# Spis treści

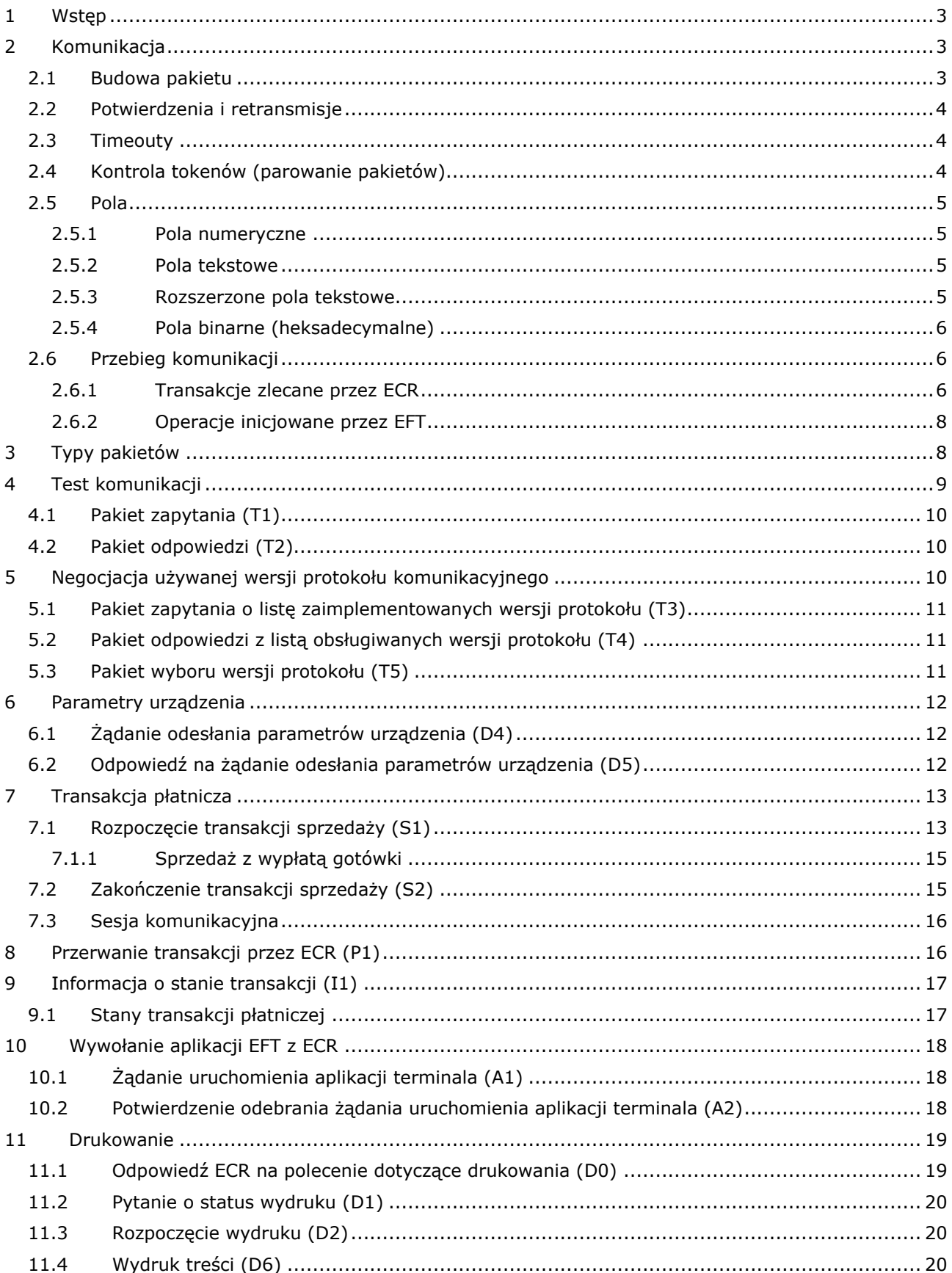

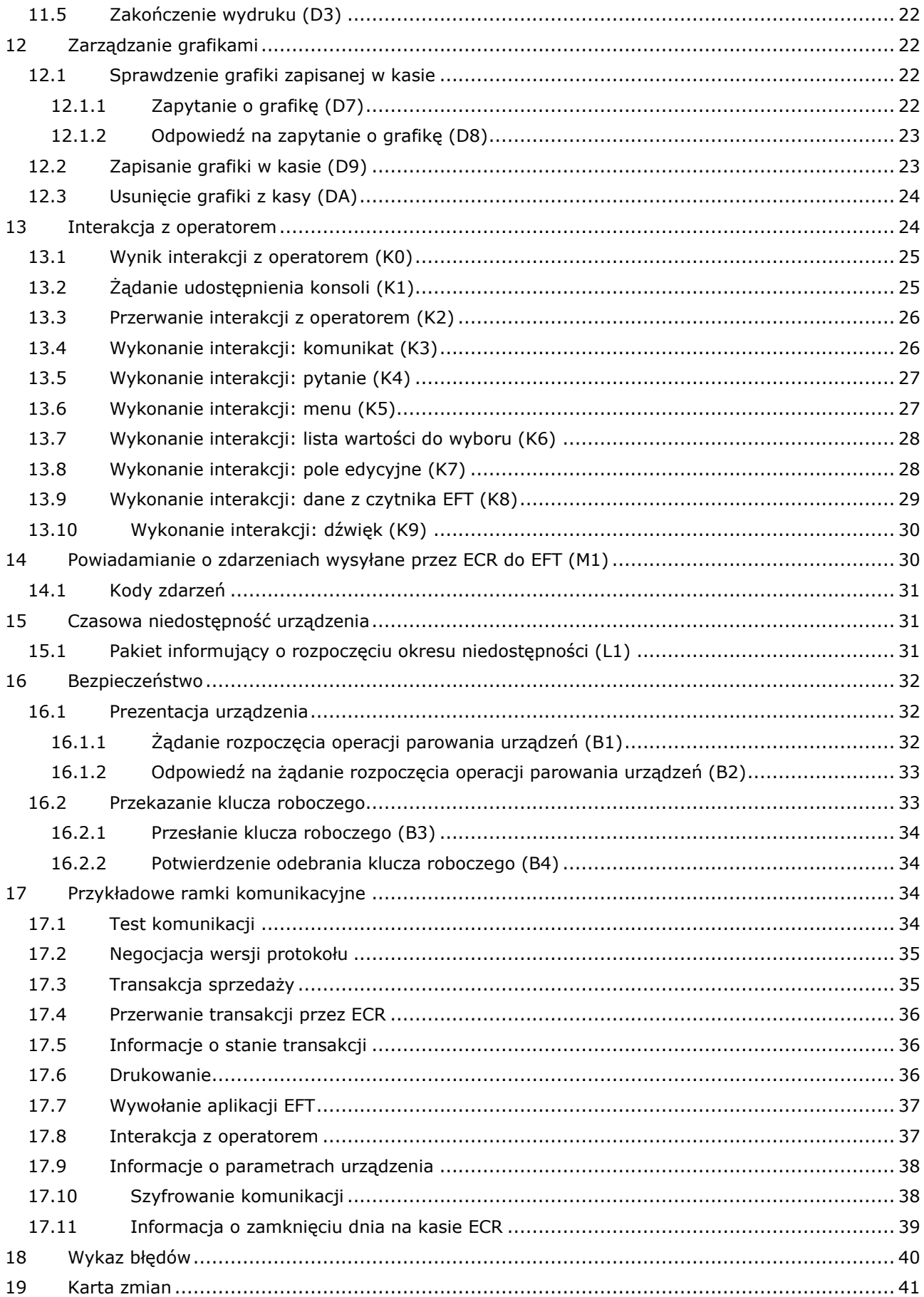

## **Protokół ECR-EFT**

<span id="page-2-0"></span>Wersja: 1.7 (2020-05-20)

### **1 Wstęp**

Opisywany protokół pozwala na komunikację pomiędzy kasą fiskalną (ECR) a aplikacją terminala / pinpada programowalnego (EFT). Dzięki rozszerzeniu o obsługę konsoli pozwala również na realizowanie innych niż płatnicze typów transakcji terminalowych.

Cechy protokołu:

- ECR zleca EFT wykonanie transakcji płatniczej (płatność kartą z możliwością cashback-u ) i otrzymuje jej wynik
- 2. Oprócz pytania i odpowiedzi dotyczącej w/w transakcji, pomiędzy ECR i EFT są wymieniane dodatkowe, niezbędne dane i polecenia – o bieżącym stanie transakcji, polecenia związane z drukowaniem, obsługą interfejsu użytkownika itp.
- EFT ma możliwość skorzystania z drukarki wbudowanej w ECR w celu wydruku potwierdzeń transakcji i innych raportów a także z wyświetlacza kasjera i klawiatury w celu przeniesienia części interfejsu użytkownika z EFT na ECR.
- ECR ma możliwość skorzystania z wyświetlacza, klawiatury i wbudowanych czytników EFT w celu przeniesienia części interfejsu użytkownika z ECR na EFT oraz wykorzystania dodatkowych możliwości (np. odczyt karty rabatowej).
- ECR ma możliwość poproszenia EFT o przerwanie realizowanej przez niego transakcji. EFT przerywa transakcję, pod warunkiem, że jest to możliwe na danym etapie tej transakcji.
- 6. Komunikacja jest prowadzona za pomocą łącza szeregowego (RS-232, USB) lub soketów TCP. ECR jest serwerem TCP oczekującym na połączenia z EFT.
- Protokół ma wbudowane mechanizmy bezpieczeństwa zapewniające identyfikację współpracujących urządzeń oraz szyfrowanie przesyłanych danych.

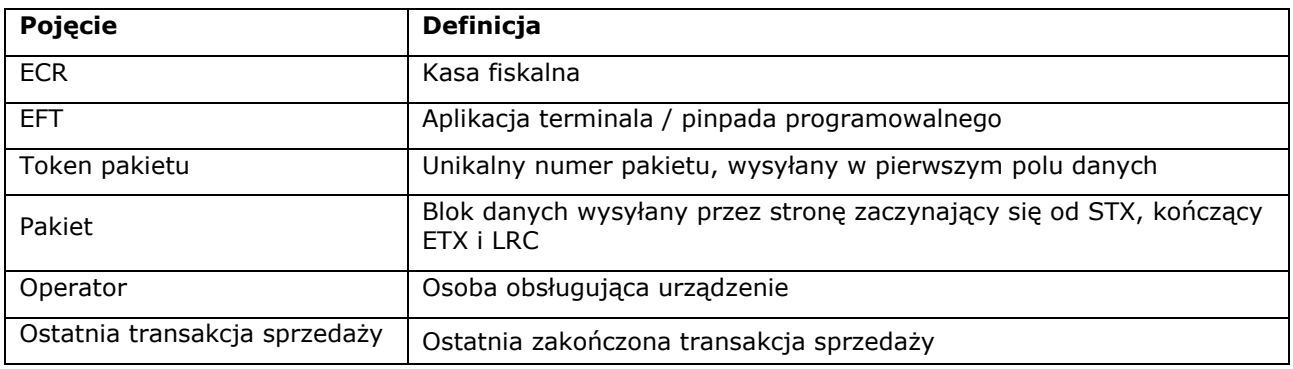

Słownik pojęć:

## <span id="page-2-1"></span>**2 Komunikacja**

Dane są przesyłane w pakietach.

Dane są zapisane w drukowalnych kodach ASCII z zakresu 0x20 (spacja) – 0xFF. Znaki sterujące protokołu należą do zakresu ASCII 0x00 (null) – 0x1F (unit separator). Ze względu na możliwość użycia łącza szeregowego protokół zawiera mechanizmy zabezpieczające poprawność przesyłanych danych: sumy kontrolne pakietów, potwierdzenia odbioru pakietu i retransmisje.

**UWAGA! Nie wolno stosować softwareowej kontroli przepływu (XON-XOFF), ponieważ binarna suma kontrolna pakietu może pokryć się ze znakiem ustawionym jako XON lub XOFF co spowoduje zakłócenie lub wręcz zablokowanie transmisji.**

#### <span id="page-2-2"></span>**2.1 Budowa pakietu**

Pakiet jest blokiem danych obudowanym ramką. Ramkę tworzą znaki STX i ETX. Ogólna postać pakietu jest następująca:

#### Pakiet nieszyfrowany: **<STX><blok danych><ETX><LRC>**

Pakiet zaszyfrowany (niezaszyfrowany <blok danych> jest w pierwszej kolejności szyfrowany a następnie kodowany base64):

#### **<STX><ESC><zaszyfrowany blok danych><ETX><LRC>**

W przypadku pakietu zaszyfrowanego przed dalszą obróbką zawartości należy wykonać odkodowanie base64 i odszyfrowanie <zaszyfrowanego bloku danych> uzyskując niezaszyfrowany <blok danych>.

Zapis <ASCII> oznacza jeden bajt o wartości zgodnej z kodem ASCII (przykładowo <STX> oznacza bajt równy 2).

<LRC> jest jednym bajtem obliczanym jako suma XOR bajtów danych i ETX (bez STX). W przypadku pakietu zaszyfrowanego znak <ESC> jest uwzględniany podczas liczenia sumy kontrolnej.

Przykład:

Zawartość pakietu (4 znaki): "DANE" Prawidłowo zbudowany pakiet: <**STX>**DANE<**ETX><0x0D>** Heksadecymalnie: 02 44 41 4E 45 03 0D Suma kontrolna wynosi 13 (0Dh), długość pakietu: 7 znaków.

Blok danych jest ciągiem pól oddzielonych znakiem FS <0x1C>:

#### **<pole 1><FS><pole 2><FS>…..<pole n><FS>**

Znak FS występuje również po ostatnim polu.

<span id="page-3-0"></span>Jeżeli w pakiecie nie występują wszystkie pola, to można skrócić pakiet, pomijając puste pola na końcu.

#### **2.2 Potwierdzenia i retransmisje**

Odbiór komunikatu z prawidłową sumą kontrolną jest potwierdzany przez drugą stronę znakiem <ACK>. Odbiór komunikatu z błędną sumą kontrolną jest potwierdzany przez drugą stronę znakiem <NAK>. Reguła ta dotyczy każdego komunikatu, nawet takiego, który w danym kontekście nie powinien się pojawić (np. ma nieprawidłowy token) i zostanie zignorowany.

W odpowiedzi na <NAK> lub brak potwierdzenia odebrania pakietu nadajnik powtarza komunikat maksymalnie trzykrotnie do uzyskania <ACK>. Jeśli się to nie uda – połączenie uznane jest za zerwane. Sugerowany czas oczekiwania na potwierdzenie odebrania pakietu wynosi 3 s.

## <span id="page-3-1"></span>**2.3 Timeouty**

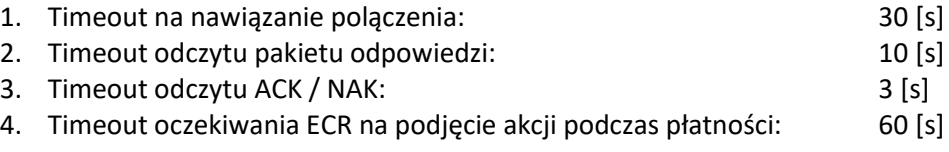

#### <span id="page-3-2"></span>**2.4 Kontrola tokenów (parowanie pakietów)**

Każdy pakiet w pierwszym polu bloku danych zawiera unikalny token nadawany przez stronę wysyłającą żądanie i odsyłany jako echo (powtórzony) w pakiecie odpowiedzi odsyłanym przez stronę odpowiadającą. W przypadku, gdy token pakietu odpowiedzi różni się od tokenu z pakietu żądania, pakiet odpowiedzi jest ignorowany.

W chwili startu urządzenia należy arbitralnie przyjąć wartość początkową tokenu (zalecane wartości: 10000 (0x2710) dla ECR i 20000 (0x4E20) dla EFT), a następnie inkrementować ją w przypadku, gdy potrzebny będzie nowy token. Wskazane jest aby po restarcie urządzenia nadawanie tokenów było kontynuacją poprzedniej sesji. W sytuacji gdy nie jest to możliwe dopuszczalne jest zainicjowanie tokenu wartościa początkową.

## <span id="page-4-0"></span>**2.5 Pola**

<span id="page-4-1"></span>W protokole stosuje się następujące typy pól:

### **2.5.1 Pola numeryczne**

Pole służy do zapisu danych liczbowych stałopozycyjnych. Dopuszczalne są tylko cyfry (wartości są liczbami całkowitymi nieujemnymi). Pole może być stałej lub zmiennej długości.

## **Pole stałej długości**

Oznaczenie: **n**<liczba znaków> Pole musi mieć wymaganą długość. Jeżeli wartość jest krótsza pole trzeba dopełnić znakami '0' z lewej strony.

#### **Przykład:**

Pole typu **n5**, wartość **123**: pole = **"00123"**

#### **Pole zmiennej długości**

Oznaczenie: **n**..<maksymalna liczba znaków>

#### **Przykład:**

<span id="page-4-2"></span>Pole typu **n..5**, wartość **123**: pole = **"123"**

## **2.5.2 Pola tekstowe**

Pole służy do zapisu danych alfanumerycznych. Dopuszczalne są dowolne znaki ASCII o kodach powyżej 0x20 (spacja). Pole może być stałej lub zmiennej długości. Polskie znaki w tekstach są kodowane w standardzie ISO 8859-2.

#### **Pole stałej długości**

Oznaczenie: **a**<liczba znaków> Pole musi mieć wymaganą długość. Jeżeli tekst jest krótszy pole trzeba dopełnić spacjami z prawej strony.

#### **Przykład:**

Pole typu **a5**, wartość "abc": pole = "abc " (2 spacje na końcu)

## **Pole zmiennej długości**

Oznaczenie: **a**..<maksymalna liczba znaków>

#### **Przykład:**

<span id="page-4-3"></span>Pole typu **a..5**, wartość "abc": pole = "abc"

#### **2.5.3 Rozszerzone pola tekstowe**

Rozszerzone pole służy do zapisu rekordu danych podzielonych na pola. Pola są oddzielone znakiem specjalnym <0x1F> (unit separator, US). Pozwala to na umieszczenie w jednym polu pakietu kilku danych (pól) oddzielonych znacznikiem. Znak US występuje również po ostatnim polu.

Pole tego typu jest wykorzystane do przesyłania dodatkowych danych np. w polu "Dodatkowe atrybuty". W takim przypadku zaleca się by zapisując pole "Dodatkowe atrybuty" jako pierwsze pole umieszczać w nim oznaczenie typu rekordu. Pozwoli to na rozróżnienie i prawidłową interpretację danych przez różne wersje aplikacji ECR i EFT.

## **Pole zmiennej długości**

Oznaczenie: **as**..<maksymalna liczba znaków>

## **Przykład:**

<span id="page-5-0"></span>Pole typu **as..20**, wartości "abc", "123": pole = "abc<US>123<US>"

## **2.5.4 Pola binarne (heksadecymalne)**

Pole służy do zapisu danych binarnych, które będą zakodowane heksadecymalnie. Dopuszczalne są dowolne znaki 0 – 9 oraz A – F. Pole może być stałej lub zmiennej długości. Liczba cyfr hex musi być parzysta.

## **Pole stałej długości**

Oznaczenie: **h**<liczba znaków> Pole musi mieć wymaganą długość. Jeżeli tekst jest krótszy pole trzeba dopełnić zerami z lewej strony.

## **Przykład:**

Pole typu **h6**, wartość  $\{12, 78\}$ : pole = "000C4E, (2 zera na początku)

## **Pole zmiennej długości**

Oznaczenie: **h**..<maksymalna liczba znaków>

## **Przykład:**

<span id="page-5-1"></span>Pole typu **h..6,** wartość  $\{12, 78\}$ : pole = "0C4E"

## **2.6 Przebieg komunikacji**

Dla połączeń szeregowych urządzenia po prawidłowym podłączeniu (po zakończonym sukcesem teście komunikacji – pakiety T1/T2) cały czas są gotowe do pracy.

Dla połączeń TCP mogą wystąpić dwa przypadki (w zależności od możliwości urządzeń):

- Serwerem jest EFT a klientem ECR (zalecane)
- Serwerem jest ECR a klientem EFT

W takim przypadku serwer oczekuje na połączenia podczas gdy klient próbuje je z nim nawiązać. Po nawiązaniu połączenia jest ono utrzymywane przez cały czas pracy urządzenia. Po stronie klienta leży zadbanie, by połączenie było cały czas aktywne. Klient powinien więc w przypadku gdy aktualnie nie jest realizowana interakcja z serwerem (jak np. transakcja sprzedaży) co jakiś czas (zalecane: 30 sekund od ostatniej transmisji) sprawdzać stan połączenia i ew. je odnawiać. Do sprawdzenia stanu połączenia wykorzystywany jest pakiet testu połączenia (pytanie: T1 – odpowiedź: T2). Maksymalny czas oczekiwania na potwierdzenie odebrania pakietu (ACK) zgodnie z punktem [potwierdzenia i retransmisje](#page-3-0) wynosi 3 sekundy. Pakiet odpowiedzi T2 ma zostać odesłany przez stronę odpowiadającą nie później niż 3 sekundy od odebrania pakietu żądania zgodnie z punktem [test komunikacji.](#page-18-0)

## <span id="page-5-2"></span>**2.6.1 Transakcje zlecane przez ECR**

## **2.6.1.1 Transakcja sprzedaży**

Transakcja ta jest szczególna z tego względu, że powoduje zatrzymanie przetwarzania paragonu fiskalnego do momentu uzyskania przez ECR informacji o jej rezultacie. W przypadku pozytywnej odpowiedzi i stwierdzenia, że cała wartość paragonu została opłacona (suma wszystkich form płatności jest równa wartości paragonu) ECR zamyka paragon po czym drukuje wszystkie zbuforowane wydruki. Gdy transakcja nie zakończyła się powodzeniem, albo pozostała jeszcze jakaś kwota do zapłacenia, ECR daje kasjerowi możliwość wprowadzenia kolejnych form płatności (w szczególności realizacji kolejnych transakcji sprzedaży na EFT).

Gdy ECR chce zlecić wykonanie transakcji sprzedaży, wysyła do EFT pakiet żądania rozpoczęcia tej transakcji. EFT, na podstawie danych z pakietu, rozpoczyna wykonywanie transakcji. Podczas transakcji do ECR są wysyłane pakiety informujące o aktualnym stanie transakcji. Po zakończeniu transakcji EFT wysyła pakiet zakończenia, zawierający informację o ostatecznym wyniku zleconej przez ECR transakcji.

Oprócz tego podczas tego dialogu są możliwe dodatkowe, opcjonalne elementy, zależne od przebiegu transakcji np.

- Wysłanie przez ECR polecenia przerwania transakcji
- Wysłanie przez EFT żądania udostępnienia pewnych funkcjonalności związanych z interfejsem użytkownika przez ECR i vice-versa (np. wyświetlenie menu w celu wybrania rodzaju transakcji sprzedaży)
- Żądanie wydrukowania na ECR dokumentów przygotowanych przez EFT

Zależnie od przeznaczenia niektóre pakiety wymagają lub nie wymagają odpowiedzi. Odpowiedź może być wysłana bezpośrednio po otrzymaniu zapytania albo dopiero po osiągnięciu odpowiedniego etapu transakcji (np. pakiet zakończenia transakcji).

Pakiety nierozpoznane przez EFT, albo nadchodzące w złym stanie (ze złym tokenem) są ignorowane.

Przebieg typowej sesji komunikacyjnej dla jednej transakcji sprzedaży:

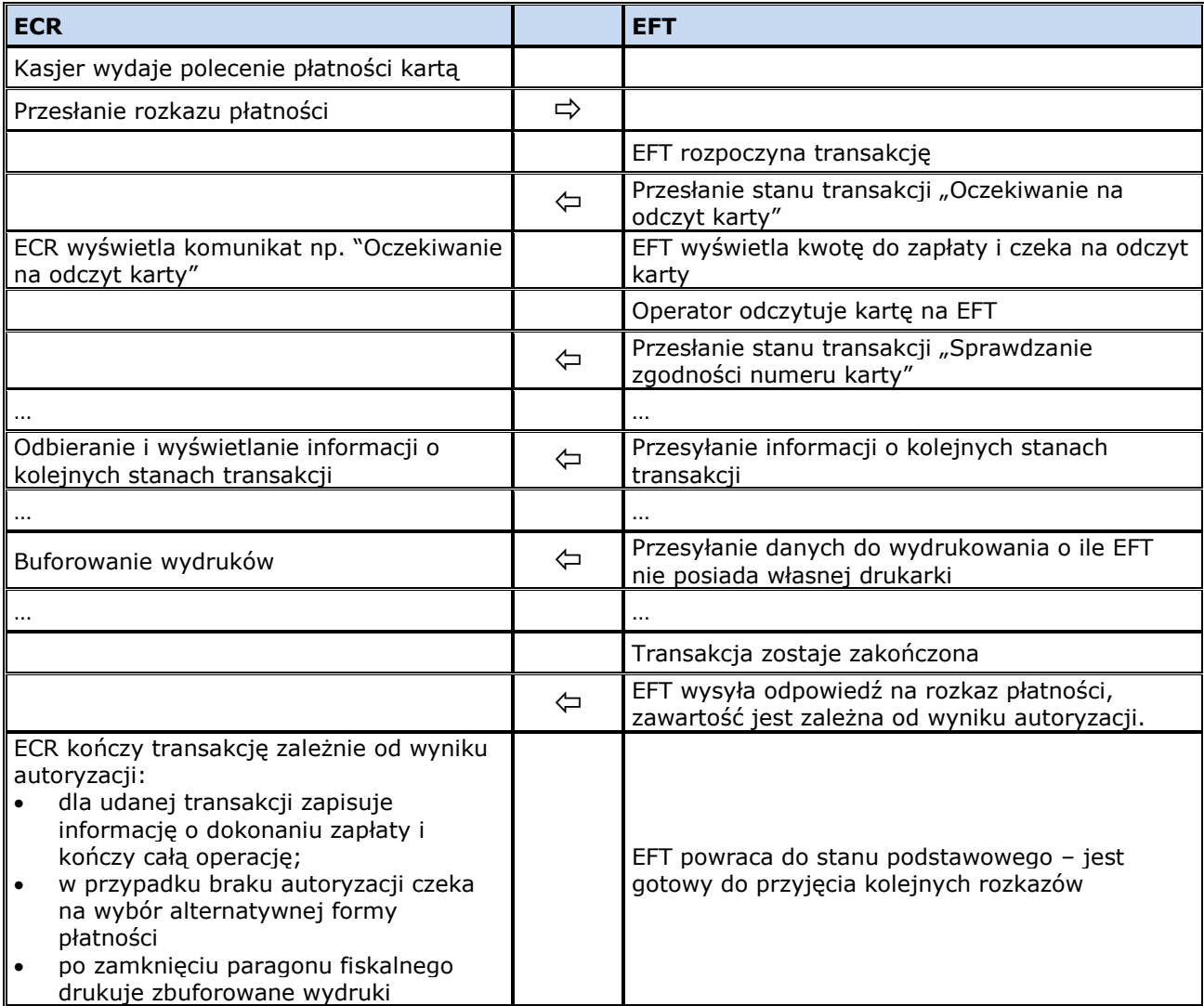

Uproszczony diagram:

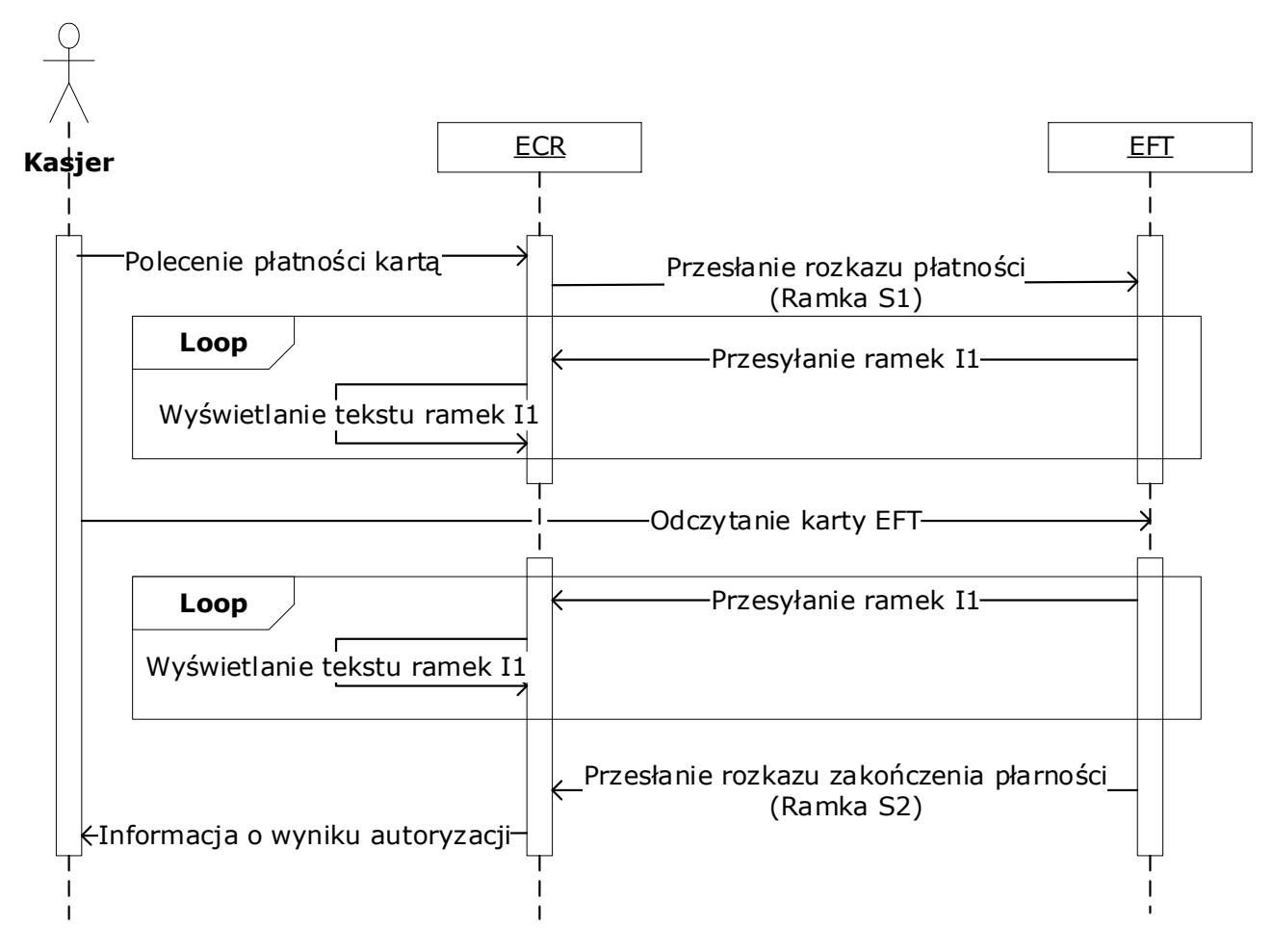

## **2.6.1.2 Inne transakcje**

Wszystkie pozostałe transakcje (również operacje nie będące transakcjami), które powinny lub mogą być wywoływane z poziomu ECR a nie są związane z aktualnie przetwarzanym paragonem (np. transakcja zwrotu, sprzedaż doładowania, transakcja lojalnościowa, wydruki raportów…) są zlecane przez kasjera poprzez przesłanie z ECR do EFT żądania otwarcia menu dostępnych operacji. Dalsza realizacja tego scenariusza leży po stronie EFT z możliwością wykorzystania interfejsu ECR (choćby do wyświetlenia tego menu).

## <span id="page-7-0"></span>**2.6.2 Operacje inicjowane przez EFT**

EFT może wydrukować dowolny raport lub potwierdzenie transakcji. W tej sytuacji wysyła do ECR polecenia drukowania. Jeżeli ECR może drukować, to wykonuje to na bieżąco. Jeżeli nie (np. na kasie jest otwarty paragon lub trwa jakiś wydruk) to buforuje nieulotnie wydruki w celu wydrukowania ich przy najbliższej okazji.

EFT może również skorzystać z funkcjonalności udostępnienia interfejsu użytkownika przez ECR.

## <span id="page-7-1"></span>**3 Typy pakietów**

Drugie pole każdego pakietu zawiera oznaczenie jego typu. Każdy rodzaj pakietu ma przydzielony unikalny identyfikator typu. Pole typu jest polem alfanumerycznym o stałej długości 2 (**a2**). Pakiety, które mają w poniższej tabeli oznaczenie X w kolumnie "Szyfrowany?" mogą (ale nie muszą) być szyfrowane.

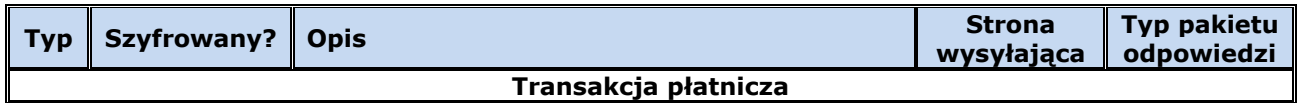

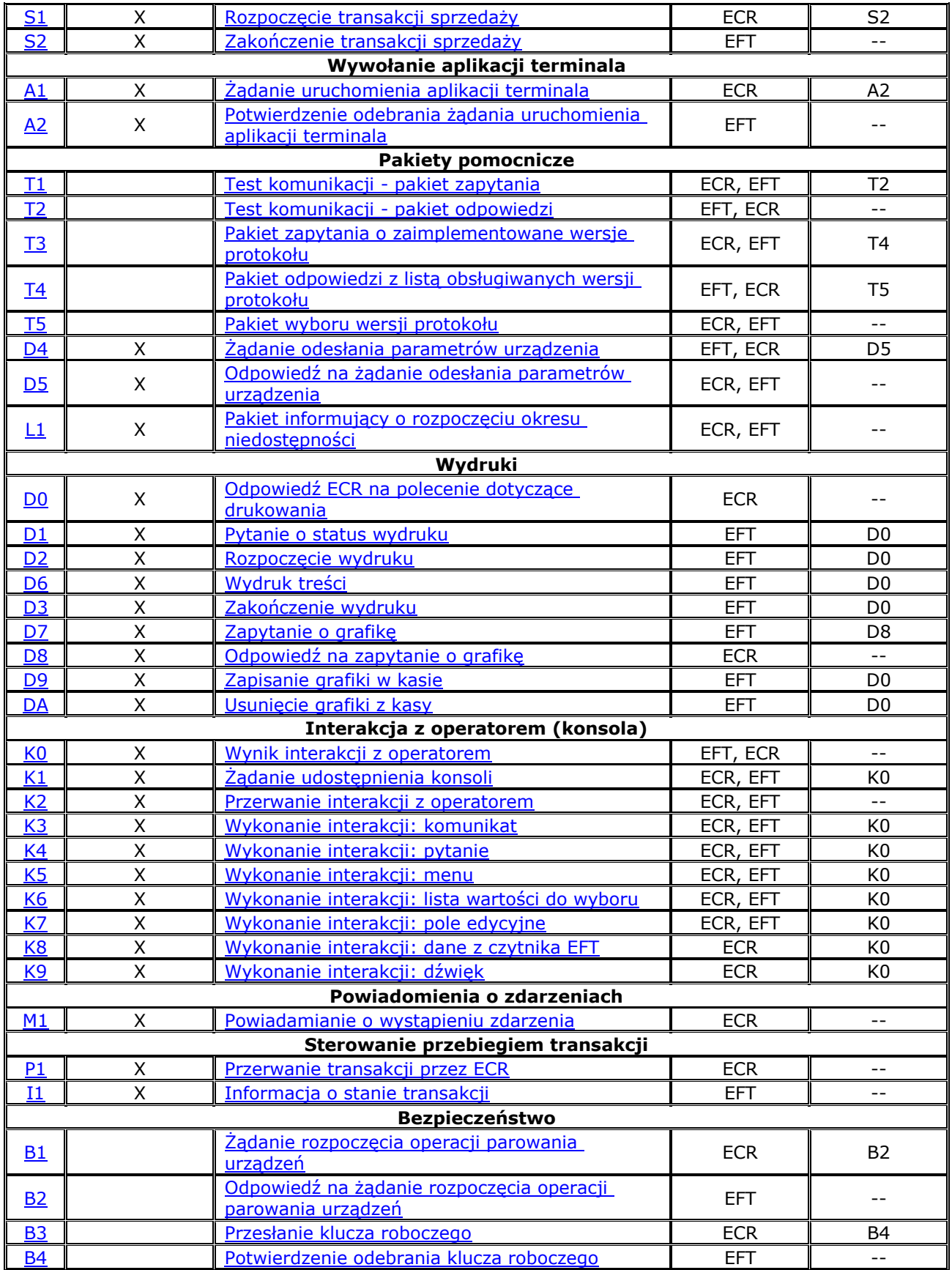

# <span id="page-8-0"></span>**4 Test komunikacji**

## *Protokół ECR-EFT. Wersja 1.7*

Każda ze stron protokołu może sprawdzić poprawność komunikacji oraz uzyskać podstawowe informacje o drugiej stronie. Dzięki temu można okresowo lub na żądanie operatora wykonać test połączenia i zidentyfikować urządzenie po drugiej stronie łącza. Pakiet **T1** może być wysłany zarówno przez ECR jak i przez EFT. Odpowiedź **T2** powinna być odesłana niezwłocznie (do 3 sekund) po otrzymaniu pakietu **T1** bez względu na aktualny stan strony odpowiadającej, gdyż test komunikacji służy również do podjęcia decyzji o ew. przerwaniu realizowanej aktualnie interakcji lub odnowieniu połączenia.

#### **UWAGA! Nie zaleca się stosowania testu komunikacji w przypadku, jeżeli został on wcześniej wykonany z sukcesem (np. podczas uruchamiania aplikacji) a później nie stwierdzono występowania problemów komunikacyjnych.**

#### <span id="page-9-0"></span>**4.1 Pakiet zapytania (T1)**

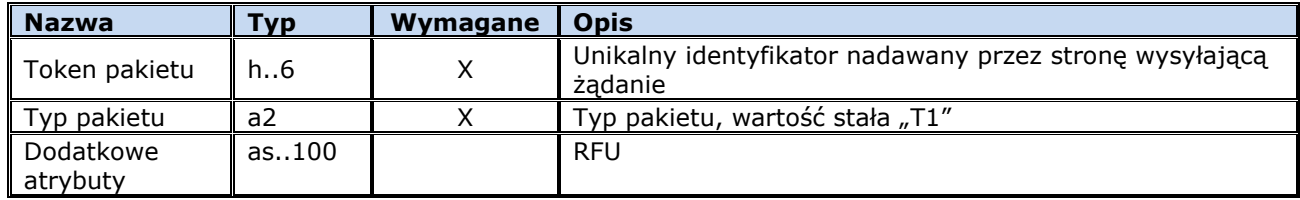

#### **Możliwe błędy:**

Brak.

#### **Przykład:**

<STX>2A30<FS>T1<FS><ETX><SYN>

## <span id="page-9-1"></span>**4.2 Pakiet odpowiedzi (T2)**

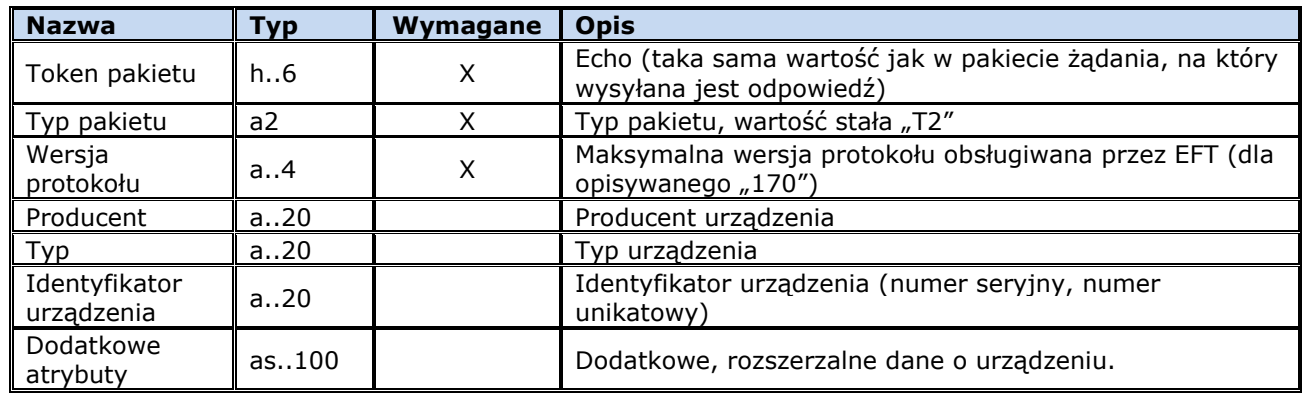

#### **Możliwe błędy:**

Nie dotyczy.

#### **Przykład:**

<span id="page-9-2"></span><STX>2A30<FS>T2<FS>170<FS>EFT<FS>SYMULATOR<FS>123456<FS><ETX>m

#### **5 Negocjacja używanej wersji protokołu komunikacyjnego**

W przypadku, gdy w wyniku testu komunikacji okaże się, że zaimplementowane u każdej ze stron maksymalne wersje protokołów są różne pojawia się konieczność ustalenia, jaka wersja ma zostać użyta do komunikacji. Służą do tego pakiety **T3**, **T4** i **T5**. Negocjacja ma sens tylko wtedy, gdy obie strony implementują co najmniej wersję 1.7 protokołu, ponieważ dopiero od tej wersji obsługiwane są pakiety **T3**, **T4** i **T5**. A zatem możliwości są następujące:

- Gdy którakolwiek ze stron nie obsługuje wersji protokołu wyższej niż **1.6**, to obie strony muszą używać wersji **1.6** i negocjacja nie jest potrzebna
- Gdy obie strony obsługują takie same wersje protokołu, to obie strony używają tej wersji i wtedy również negocjacja nie jest potrzebna
- Gdy wersje się różnią, to konieczne jest ustalenie wersji protokołu, która będzie używana. Wtedy jedna ze stron wysyła pakiet **T3**, odbiera odpowiedź **T4** i powiadamia o uzgodnionej wersji protokołu pakietem **T5** (również w przypadku, gdy nie ma możliwości dalszej interakcji)

#### <span id="page-10-0"></span>**5.1 Pakiet zapytania o listę zaimplementowanych wersji protokołu (T3)**

Może zostać wysłany przez dowolną ze stron.

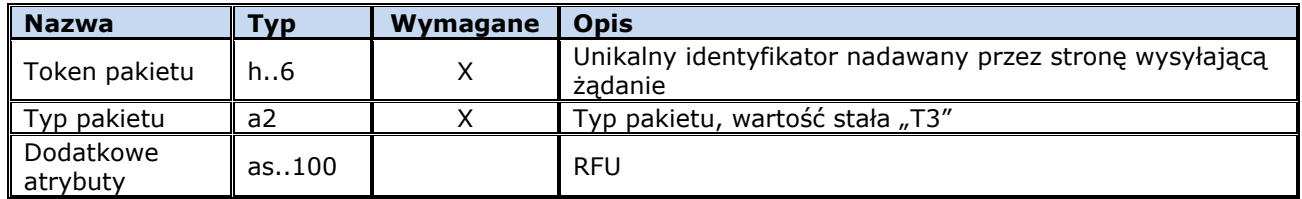

#### **Możliwe błędy:**

Brak.

#### **Przykład:**

<span id="page-10-1"></span><STX>50BB<FS>T3<FS><ETX>a

#### **5.2 Pakiet odpowiedzi z listą obsługiwanych wersji protokołu (T4)**

W odpowiedzi na pytanie T3 strona odpowiadająca odsyła listę obsługiwanych wersji protokołu

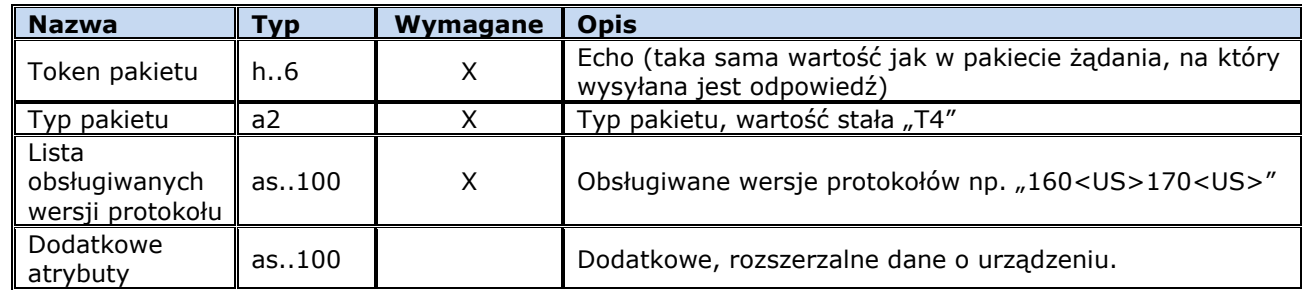

#### **Możliwe błędy:**

Nie dotyczy.

#### **Przykład:**

<span id="page-10-2"></span><STX>50BB<FS>T4<FS>160<US>170<US><FS><ETX><#\$7B>

## **5.3 Pakiet wyboru wersji protokołu (T5)**

Strona pytająca odsyła najwyższą obsługiwaną wersję protokołu wybraną z listy otrzymanej w pakiecie T4. Jeżeli nie obsługuje żadnej z wersji z tej listy odsyła wartość pustą informującą, że interakcja pomiędzy ECR i EFT nie jest możliwa.

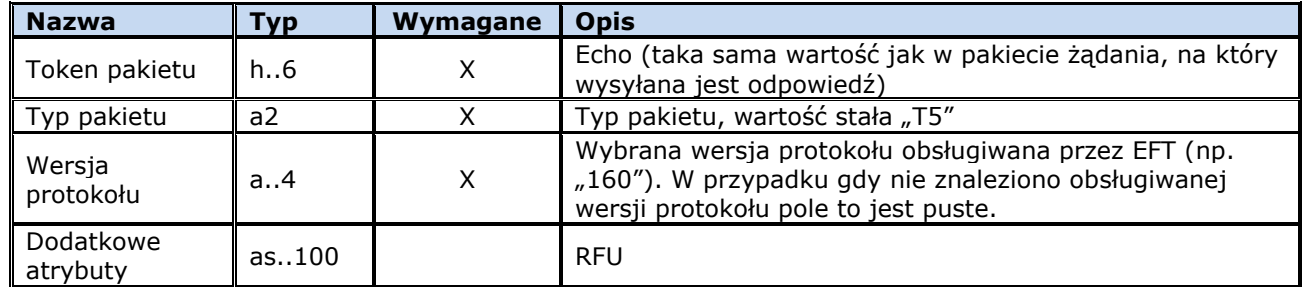

## **Możliwe błędy:**

Brak.

## **Przykład:**

```
<STX>50BB<FS>T5<FS>170<FS><ETX>M
```
## <span id="page-11-0"></span>**6 Parametry urządzenia**

Pobranie przez EFT parametrów ECR lub pobranie przez ECR parametrów EFT (w takim przypadku chodzi przede wszystkim o parametry wyświetlania). Informacje te są używane do prawidłowego sformatowania danych do wydrukowania oraz wyświetlenia.

## <span id="page-11-1"></span>**6.1 Żądanie odesłania parametrów urządzenia (D4)**

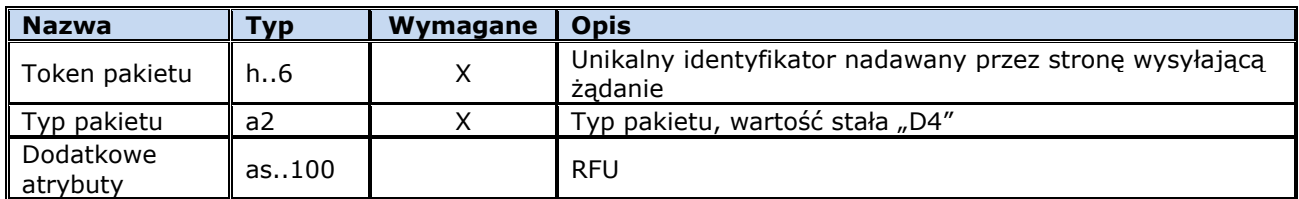

## **Możliwe błędy:**

Brak.

## **Przykład:**

<span id="page-11-2"></span><STX>2745<FS>D4<FS><ETX>w

## **6.2 Odpowiedź na żądanie odesłania parametrów urządzenia (D5)**

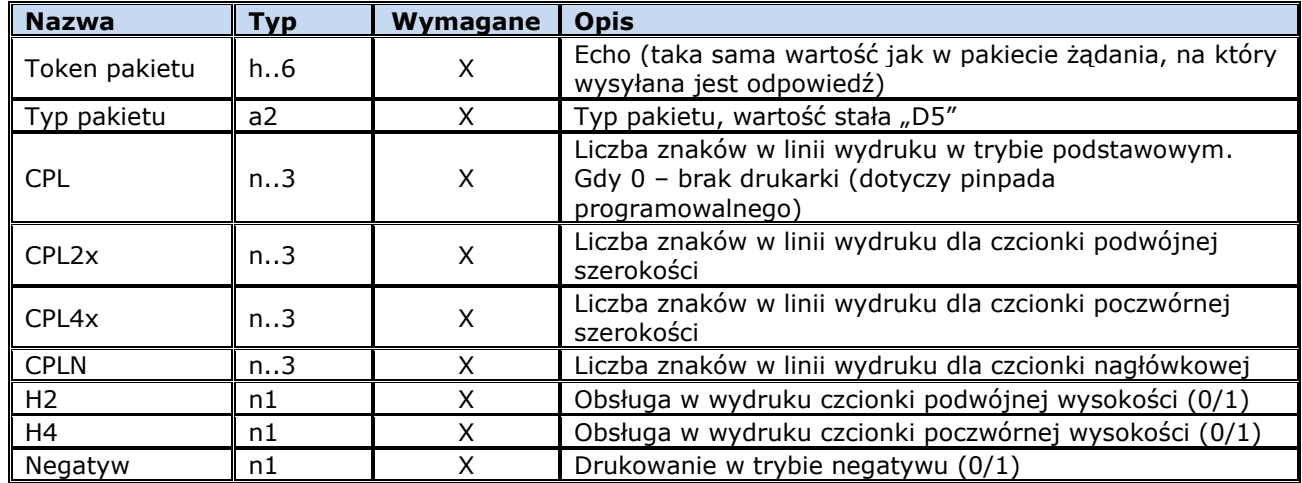

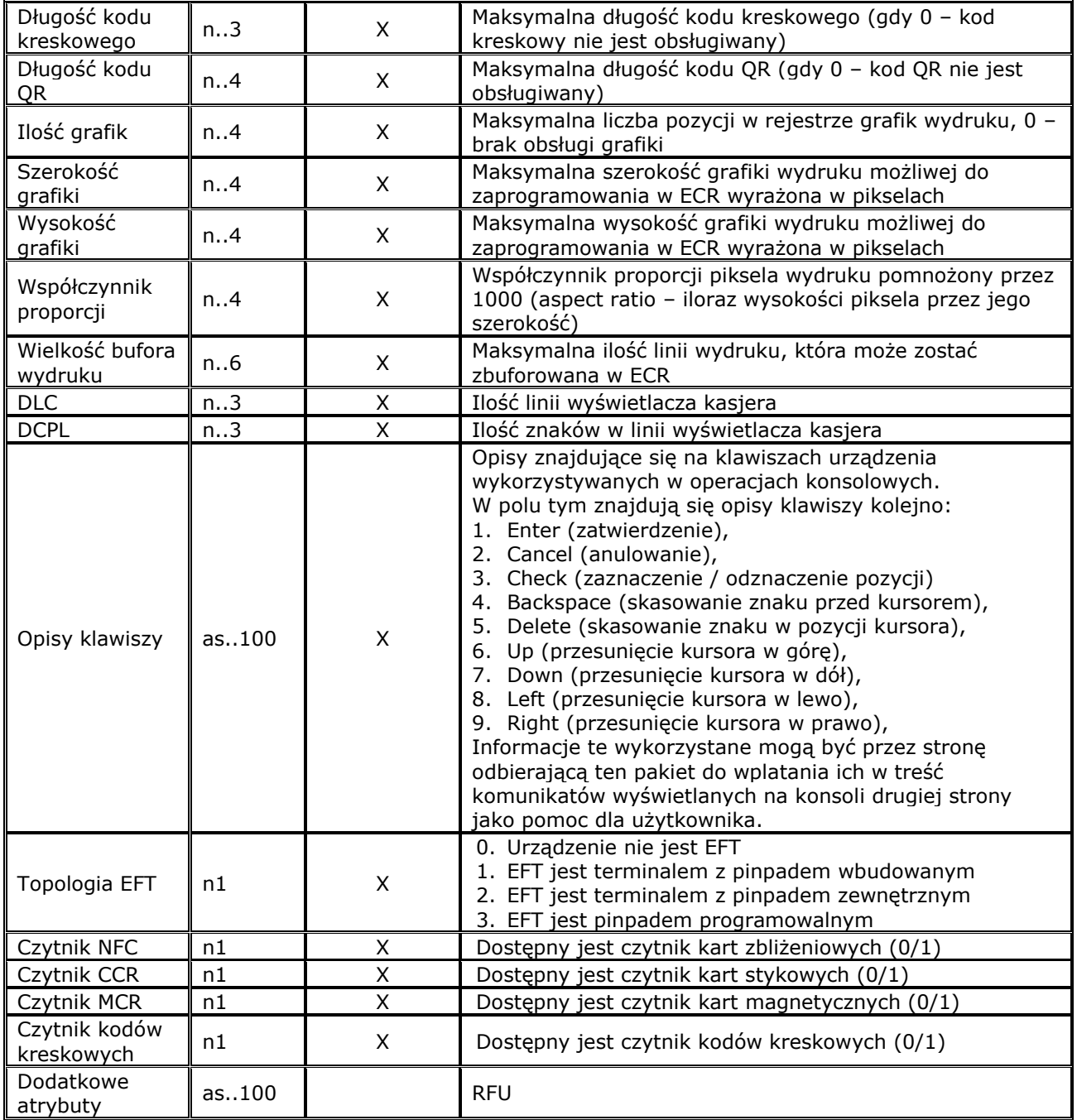

## **Możliwe błędy:**

Nie dotyczy.

## **Przykład:**

```
<ACK><STX>2745<FS>D5<FS>0<FS>0<FS>0<FS>0<FS>0<FS>0<FS>0<FS>0<FS>0<FS>0<FS>0<FS>0<FS>1000<
FS>0<FS>4<FS>20<FS>E<US>C<US>#<US>F2<US><US>F2<US>F1<US>F2<US>F1<US><FS>3<FS>1<FS>1<FS>1<
FS>0<FS><ETX><CR>
```
## <span id="page-12-0"></span>**7 Transakcja płatnicza**

## <span id="page-12-1"></span>**7.1 Rozpoczęcie transakcji sprzedaży (S1)**

Transakcja sprzedaży może być wywoływana wielokrotnie podczas kończenia paragonu. ECR zbiera dane kolejno wprowadzanych form płatności do momentu, gdy nastąpi zapłacenie całej kwoty paragonu. Dopiero wtedy paragon jest zamykany przez ECR, następuje drukowanie zbuforowanych wydruków (gdy EFT nie ma własnej drukarki) i cała transakcja kończy się. Umożliwia to zrealizowanie płatności np. kilkoma kartami płatniczymi. Nie ma również wymogu zapłaty całej przesłanej w pakiecie kwoty – EFT może zrealizować zapłatę częściową odsyłając w pakiecie odpowiedzi rzeczywiście zapłaconą kwotę, która może być mniejsza (dotyczy to np. kart przedpłaconych).

W przypadku zrezygnowania przez klienta z transakcji paragonowej po zrealizowaniu części płatności w formie transakcji elektronicznej konieczne jest wykonanie na EFT transakcji zwrotu.

Podczas wywoływania kolejnych transakcji sprzedaży przez ECR, kwota sprzedaży brutto jest pozostałą do zapłacenia kwotą paragonu fiskalnego. Wartość sprzedaży netto oraz wartość VAT to kwoty dotyczące całej wartości paragonu fiskalnego wystawianego na ECR. Są one takie same w każdym pakiecie S1 dotyczącym danej transakcji ECR (o tym samym identyfikatorze ECR i identyfikatorze dokumentu sprzedaży).

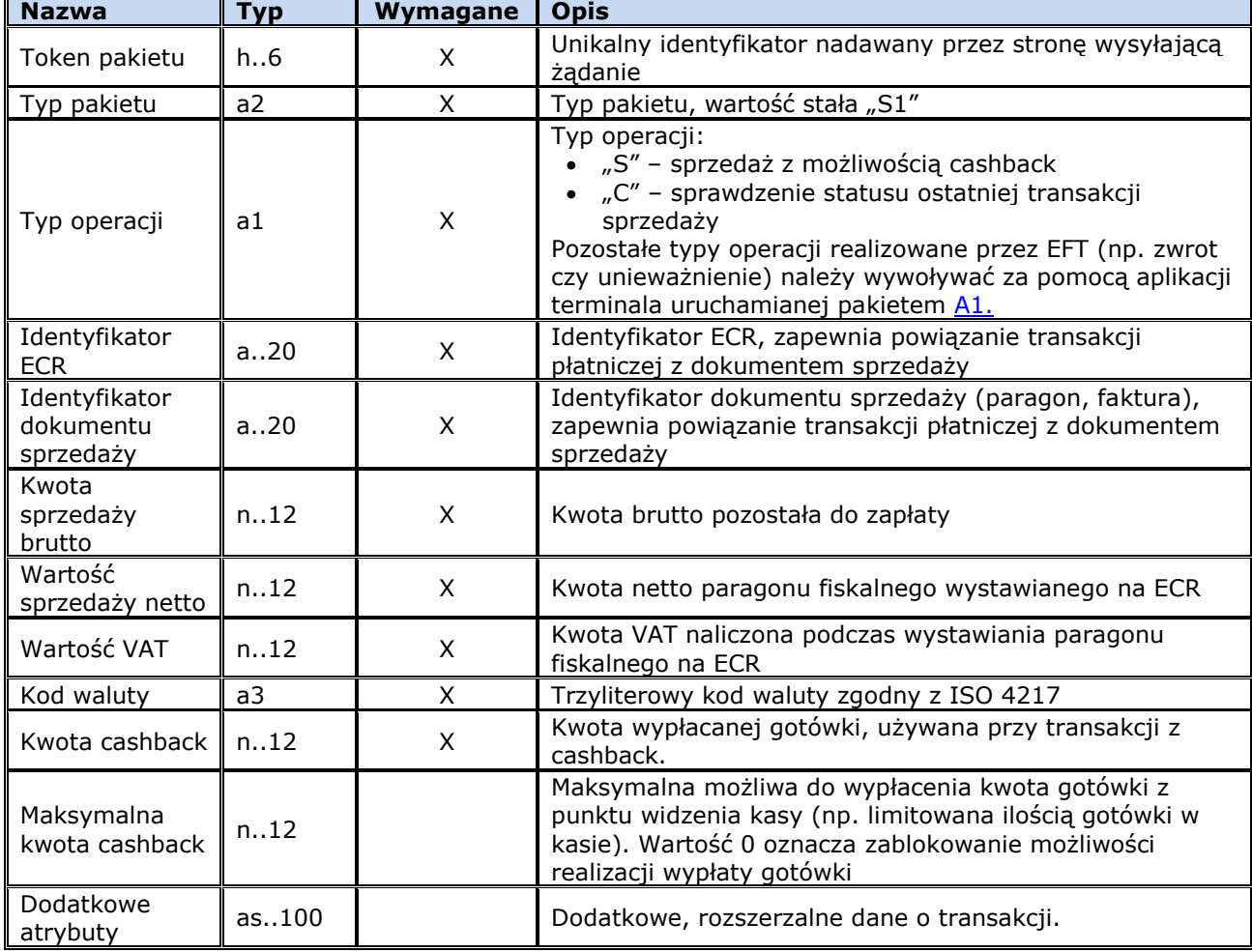

Wartość VAT oraz

#### **Możliwe błędy:**

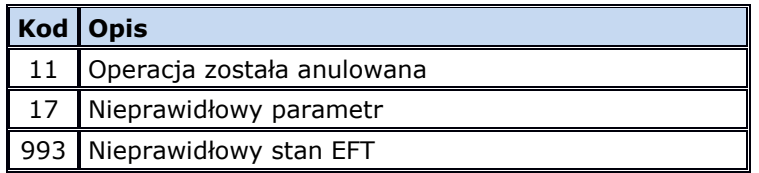

## **Przykład:**

<STX>2A31<FS>S1<FS>S<FS>ABC1234567890<FS>6<FS>928<FS>828<FS>100<FS>PLN<FS>0<FS>30000<FS>< ETX>I

## <span id="page-14-0"></span>**7.1.1 Sprzedaż z wypłatą gotówki**

Transakcja sprzedaży z wypłatą gotówki polega na jednoczesnej zapłacie kartą za towary i wypłacie klientowi pewnej kwoty w gotówce. Możliwe są 2 warianty przebiegu transakcji:

## • **ECR przesyła ustaloną "z góry" kwotę do wypłaty w gotówce**

EFT wykonuje transakcję z podanymi przez ECR parametrami. Kwota cashback jest przesłana przez ECR w polu "Kwota cashback".

## • **ECR nie określa kwoty do wypłaty (wartość 0)**

EFT opcjonalnie pobiera kwotę do wypłaty w gotówce od operatora (sprawdzane jest, czy kwota cashback nie przekracza maksymalnej kwoty cashback) i wykonuje transakcję. W rozkazie **S2** EFT odsyła kwotę do wypłaty.

Zalecany jest wariant 2, ze względu na lepszą kontrolę nad wprowadzaną kwotą przez EFT. W parametrach EFT mogą być dodatkowe informacje o ograniczeniach kwoty wypłaty. W takiej sytuacji EFT może podczas wprowadzania kwoty poinformować o nich operatora. Zapobiega to odrzuceniu transakcji i ponawianiu prób, aż do podania prawidłowej kwoty.

Jeżeli na EFT będzie wprowadzana kwota gotówki to EFT przed jej wprowadzaniem wyśle do ECR pakiet I1 ze stanem 65 "Oczekiwanie na wprowadzenie kwoty cashback".

<span id="page-14-1"></span>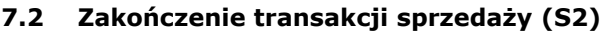

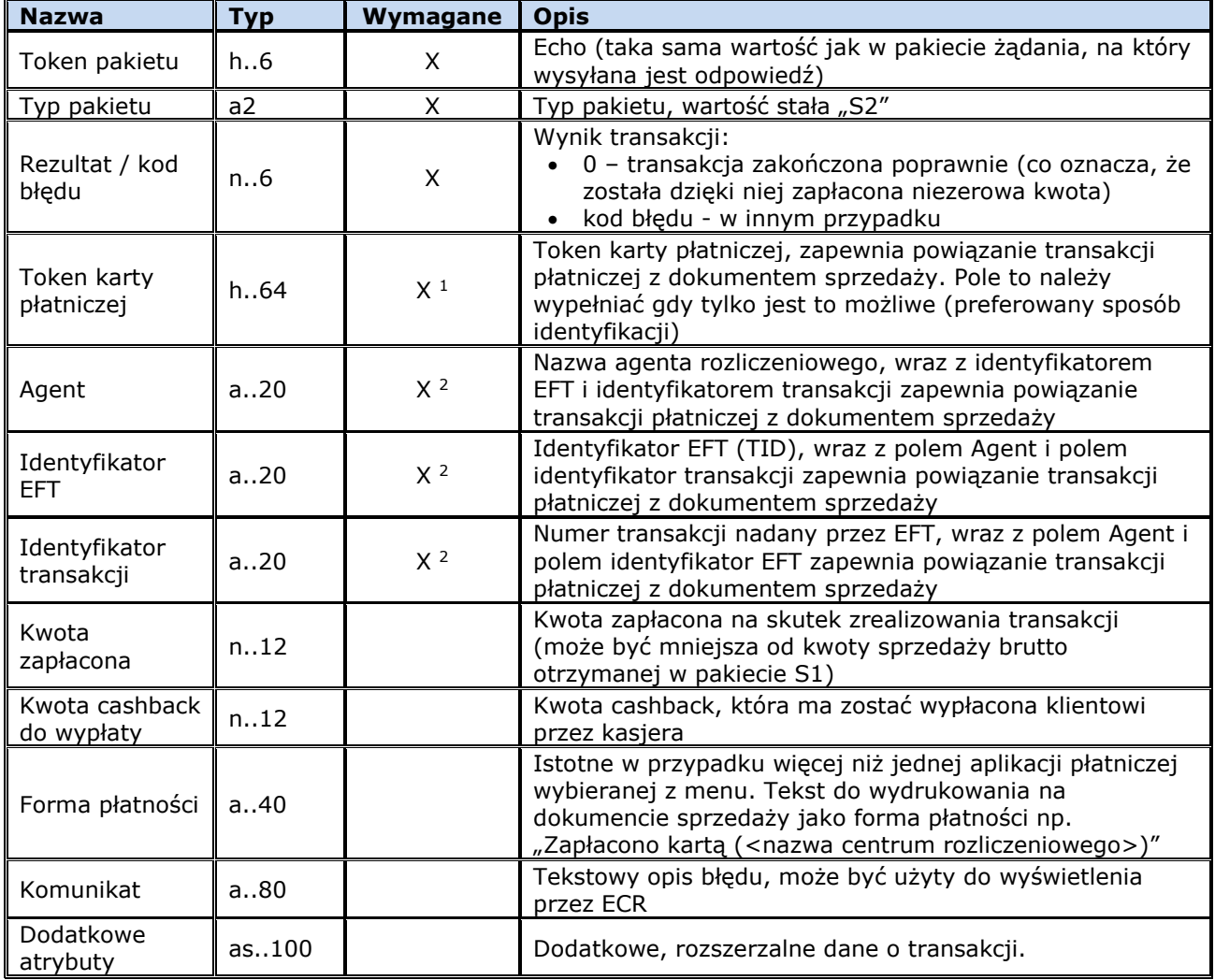

<sup>1</sup> Jeżeli pole to nie jest puste, to pola <sup>2</sup> mogą być puste (są ignorowane). Jeżeli pole <sup>1</sup> jest puste (nie ma możliwości jego wypełnienia), to pola <sup>2</sup> nie mogą być puste.

#### **Możliwe błędy:**

Nie dotyczy.

#### **Przykład:**

<STX>2A31<FS>S2<FS>0<FS><FS>222333<FS>12341234<FS>65<FS>928<FS>0<FS>Karta p<#\$B3>atnicza<FS><FS><ETX><#\$FD>

## <span id="page-15-0"></span>**7.3 Sesja komunikacyjna**

Poniżej przedstawiono standardowy przebieg komunikacji w przypadku pozytywnej transakcji płatniczej. ECR i EFT korzystają ze wspólnej drukarki, ECR drukuje paragon w trybie online.

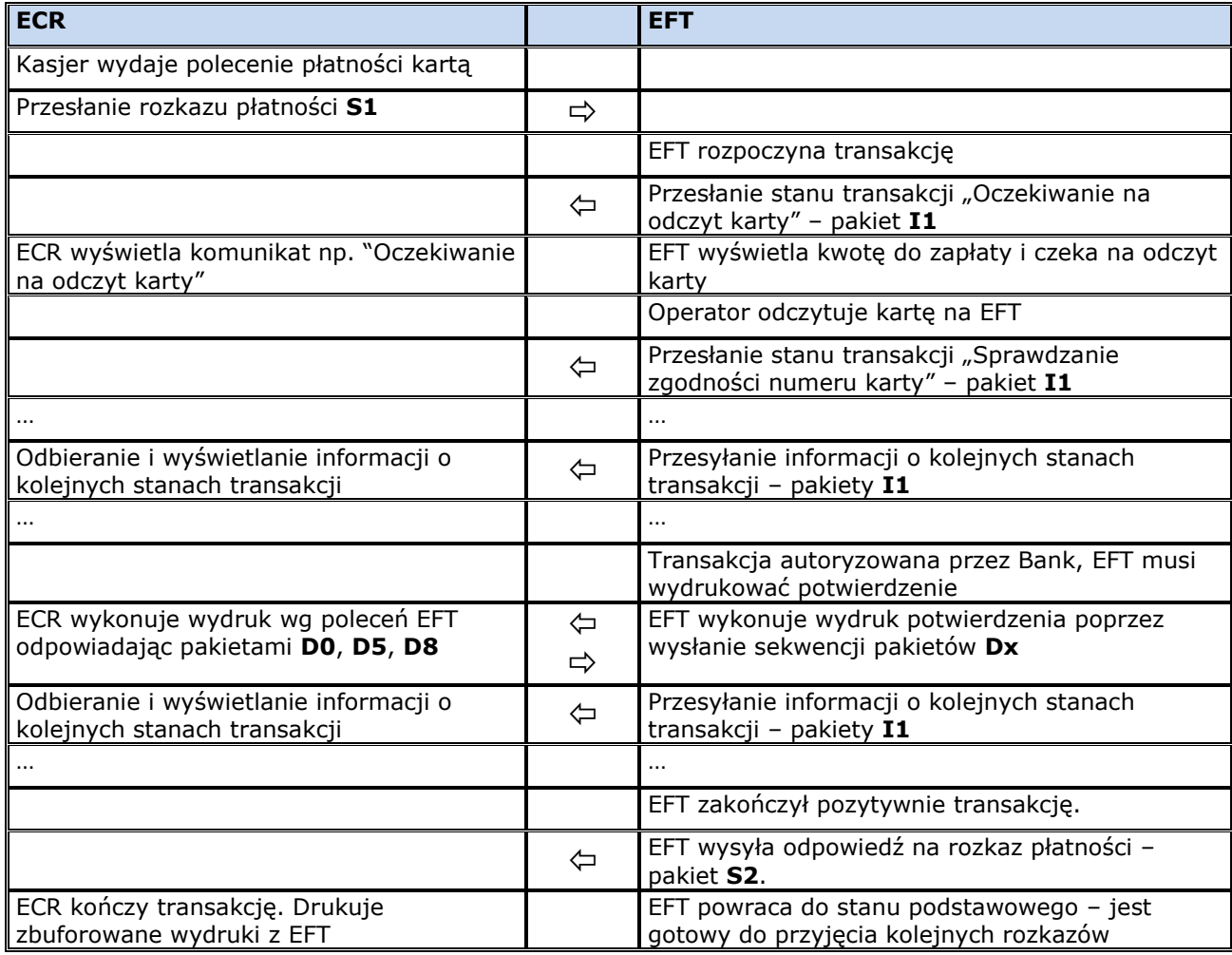

Zależnie od konfiguracji zestawu EFT-ECR przebieg sesji komunikacyjnej i zachowanie ECR może się zmieniać. Gdy transakcja płatnicza uzyskała autoryzację – ECR zakłada, że transakcja będzie w całości udana i zamyka paragon w taki sposób, jakby płatność została wykonana. EFT drukuje swoje potwierdzenie. Jeżeli na drugim etapie transakcji nastąpi błąd (np. niezgodny podpis), to zamknięty paragon musi być "ręcznie" unieważniony przez odpowiednie zaksięgowanie.

#### <span id="page-15-1"></span>**8 Przerwanie transakcji przez ECR (P1)**

ECR ma możliwość przerwania transakcji wykonywanej przez EFT. W tym celu wysyła do EFT pakiet przerwania transakcji **P1**.

Przerwanie jest jednak **opcjonalne**. EFT **może, ale nie musi** przerwać bieżącą transakcję. Zależy to od aktualnego etapu transakcji oraz możliwości współpracujących urządzeń. ECR nie może więc zakładać, że wysłane polecenie przerwania będzie rzeczywiście wykonane.

Po wysłaniu pakietu przerwania ECR powinien nadal kontynuować transakcie, tak jakby nie miała być przerwana. Jeżeli EFT wykona przerwanie, to po dojściu do odpowiedniego stanu prześle pakiet zakończenia transakcji z odpowiednim kodem błędu. Wcześniej jednak może wysyłać do ECR inne pakiety, niezbędne do poprawnego zamknięcia transakcji np. żądanie udostępnienia drukarki.

Jeżeli EFT nie może zrealizować żądania przerwania, to będzie kontynuować transakcję w zwykłym trybie. ECR musi odbierać i interpretować nadchodzące pakiety.

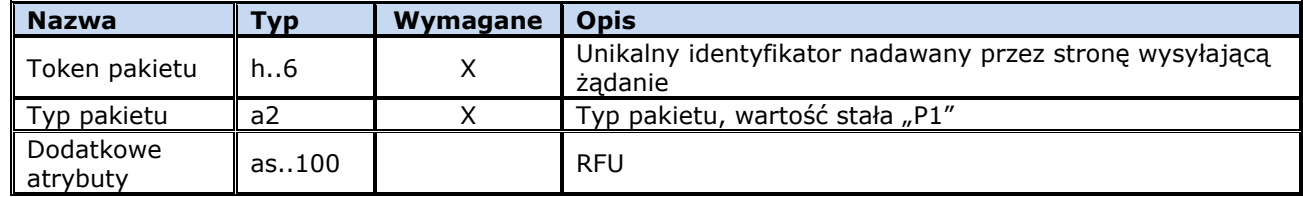

Pakiet nie wymaga odpowiedzi ze strony EFT.

#### **Możliwe błędy:**

Nie dotyczy.

#### **Przykład:**

<STX>2A36<FS>P1<FS><ETX><DC4>

## <span id="page-16-0"></span>**9 Informacja o stanie transakcji (I1)**

W czasie wykonywania transakcji EFT wysyła informacje o jej aktualnym stanie. ECR może na podstawie tych informacji wyświetlać odpowiednie komunikaty dla użytkownika.

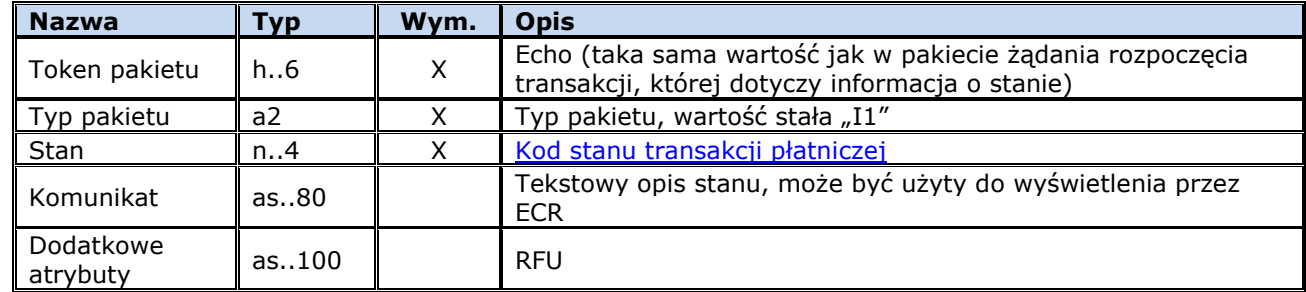

<span id="page-16-2"></span>Pakiet nie wymaga odpowiedzi ze strony ECR.

#### **Możliwe błędy:**

Nie dotyczy.

#### **Przykład:**

<ACK><STX>274A<FS>I1<FS>1000<FS>Oczekiwanie na<US>wyb<#\$F3>r rodzaju<US>transakcji<US><FS><ETX><#\$DF>

## <span id="page-16-1"></span>**9.1 Stany transakcji płatniczej**

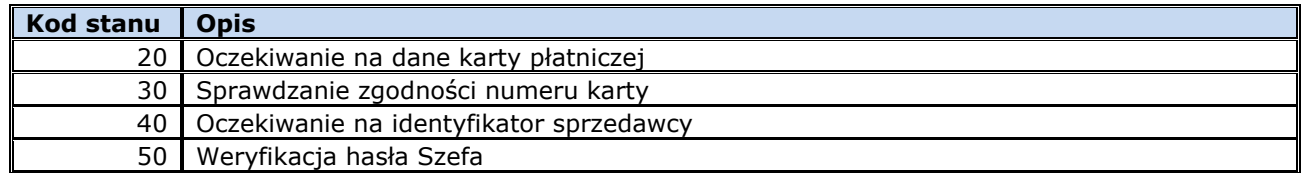

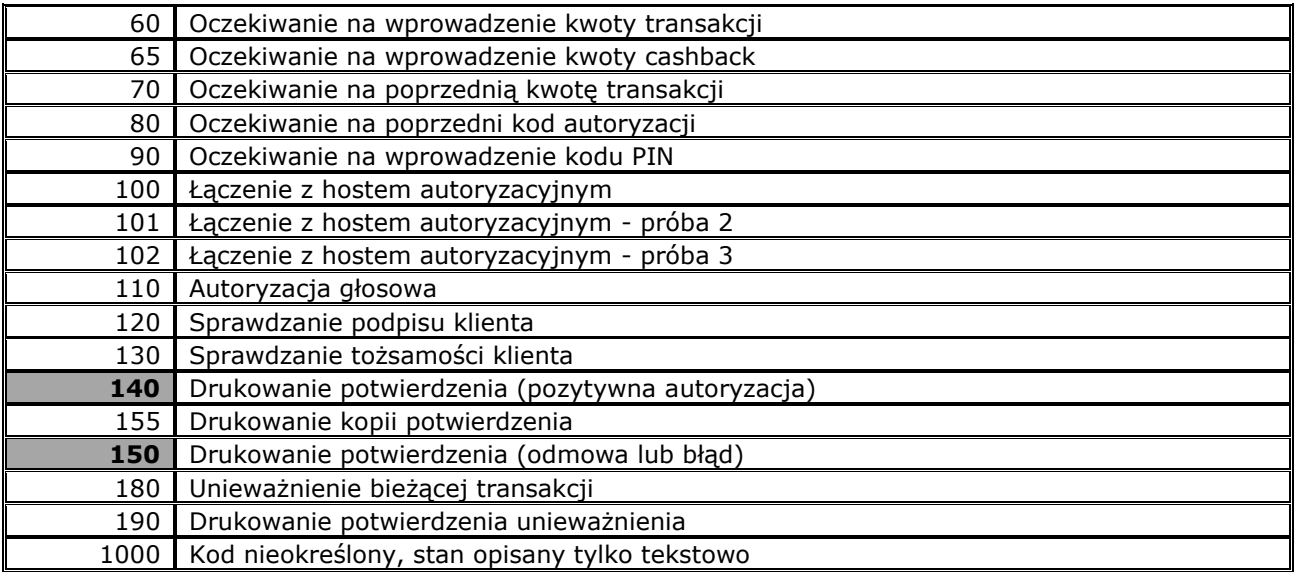

#### <span id="page-17-0"></span>**10 Wywołanie aplikacji EFT z ECR**

Wszystkie operacje realizowane przez EFT a niebędące transakcją sprzedaży mogą być inicjowane z poziomu EFT albo z poziomu ECR. W tym drugim przypadku ECR wysyła do EFT pakiet informujący, iż kasjer chce wykonać operację dostępną w aplikacji EFT. Sygnałem do wysłania tego pakietu może być np. użycie dedykowanego przycisku na klawiaturze ECR.

## <span id="page-17-1"></span>**10.1 Żądanie uruchomienia aplikacji terminala (A1)**

Odebranie tego pakietu jest dla EFT sygnałem do rozpoczęcia własnej interakcji z użytkownikiem. Sposób przeprowadzenia tej interakcji nie jest w żaden sposób narzucony. Przykładowo może to być żądanie udostępnienia konsoli ECR (**K1**) a po uzyskaniu do niej dostępu wyświetlenie menu (**K5**) z dostępnymi operacjami.

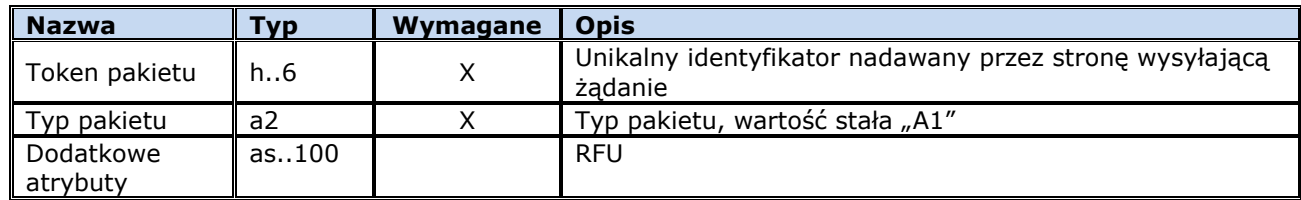

#### **Możliwe błędy:**

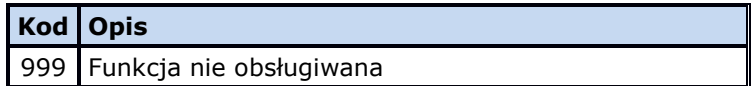

#### **Przykład:**

<span id="page-17-2"></span><STX>2A33<FS>A1<FS><ETX><NUL>

## **10.2 Potwierdzenie odebrania żądania uruchomienia aplikacji terminala (A2)**

Odebranie pakietu informującego o checi uruchomienia przez kasiera aplikacji EFT jest potwierdzane pakietem odpowiedzi:

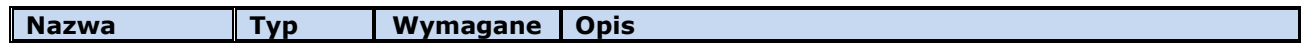

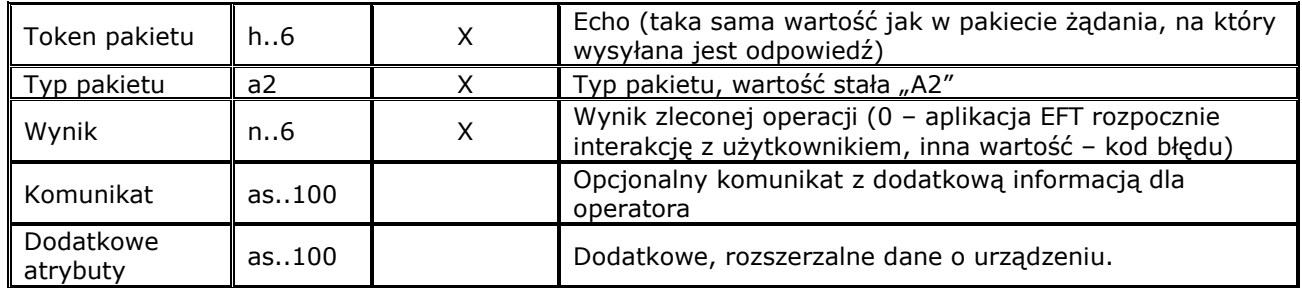

## **Możliwe błędy:**

Nie dotyczy.

## **Przykład:**

<STX>2A33<FS>A2<FS>0<FS><ETX>/

## <span id="page-18-0"></span>**11 Drukowanie**

ECR może udostępnić EFT swoją drukarkę. Wszystkie wydruki przesyłane przez EFT do ECR są w ECR buforowane w pamięci operacyjnej i wewnętrznie przekazywane do fizycznego wydrukowania po bezbłędnym przetworzeniu polecenia otwarcia wydruku (pakiet **D2**), zestawu poleceń drukowania treści (pakiety **D6**) oraz polecenia zakończenia wydruku (pakiet **D3** z flagą anulowania wydruku ustawioną na 0). Wydruki przekazane do fizycznego wydrukowania zostają zapamiętane w ECR nieulotnie i zostaną wydrukowane w pierwszym dogodnym momencie (np. po zamknięciu aktualnie otwartego paragonu fiskalnego). Nastąpi to również w przypadku wyłączenia i powtórnego włączenia ECR.

W przypadku, gdy ilość zbuforowanych danych uniemożliwia przyjęcie kolejnych danych do wydrukowania zgłoszony zostanie błąd (za pomocą pakietu **D0**). W takim przypadku można wysłać do ECR pakiet zakończenia wydruku z ustawioną na **1** flagą polecenia anulowania. Wtedy buforowany wydruk zostanie usunięty z pamięci operacyjnej i nie nastąpi jego fizyczne wydrukowanie.

Wydruki z EFT realizowane są przez ECR jako wydruki o dowolnej treści i jednoznacznie oznaczone jako niefiskalne.

## <span id="page-18-1"></span>**11.1 Odpowiedź ECR na polecenie dotyczące drukowania (D0)**

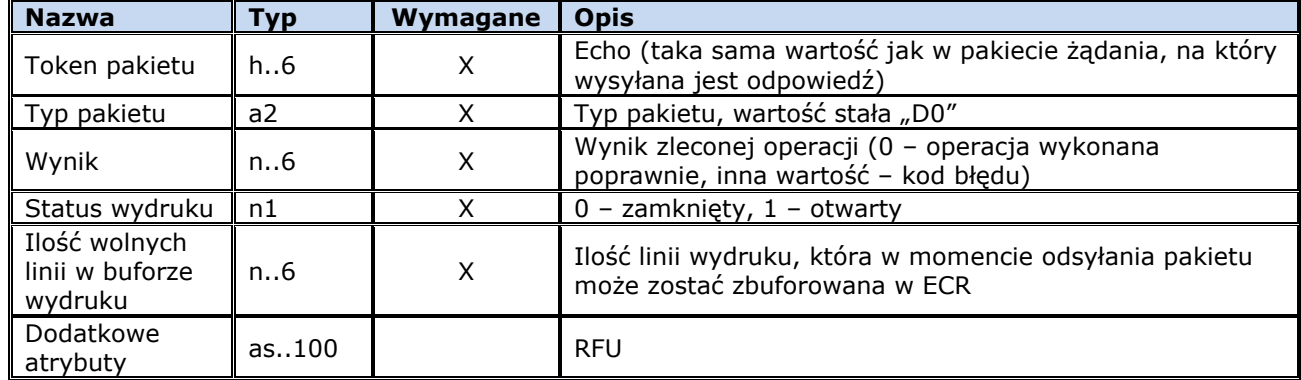

Pakiet **D0** jest odsyłany na różne pakiety **Dx** związane z obsługą wydruku.

# **Możliwe błędy:**

Nie dotyczy.

## **Przykład:**

<STX>2A31<FS>D0<FS>0<FS>0<FS>211<FS><ETX>(

## <span id="page-19-0"></span>**11.2 Pytanie o status wydruku (D1)**

Po nawiązaniu połączenia między EFT i ECR zalecane jest wysłanie zapytania o status wydruku buforowanego przez ECR.

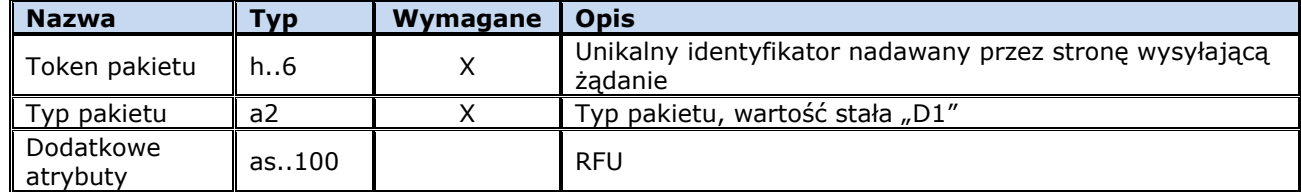

Odpowiedzią jest pakiet **D0**. W przypadku, gdy w ECR nie został zamknięty wydruk buforowany podczas jednej z poprzednich sesji komunikacyjnych a EFT nie jest w stanie określić, czego dotyczy ten wydruk, to EFT powinien anulować go poprzez wysłanie pakietu zakończenia wydruku (**D3**) z ustawioną na **1** flagą polecenia anulowania. Wtedy buforowany wydruk zostanie usunięty z pamięci operacyjnej ECR i nie nastąpi jego fizyczne wydrukowanie.

#### **Możliwe błędy:**

Brak.

#### **Przykład:**

<span id="page-19-1"></span><STX>2A31<FS>D1<FS><ETX><BEL>

## **11.3 Rozpoczęcie wydruku (D2)**

Przed rozpoczęciem drukowania EFT musi otworzyć nowy wydruk.

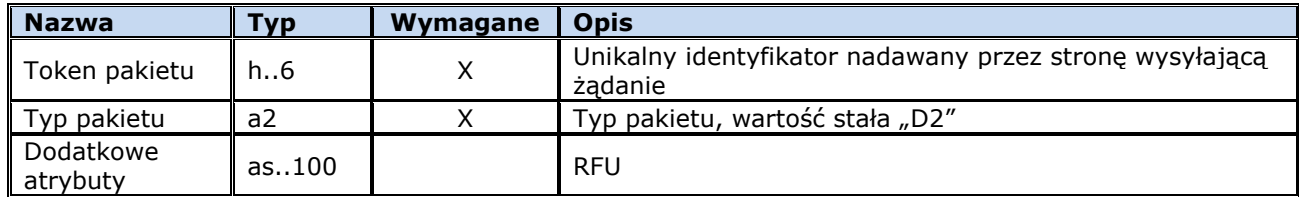

Odpowiedzią jest pakiet **D0** z odpowiednim kodem błędu (0 – wydruk otwarty).

#### **Możliwe błędy:**

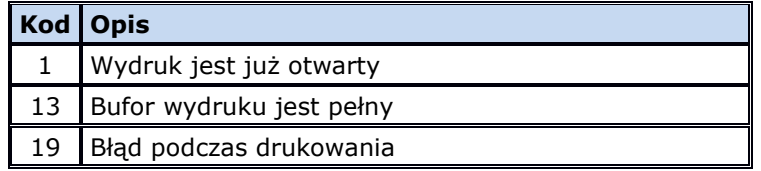

#### **Przykład:**

<STX>2A31<FS>D2<FS><ETX><EOT>

## <span id="page-19-2"></span>**11.4 Wydruk treści (D6)**

Pakiet służy do drukowania konkretnych treści na drukarce w kasie. Podstawową jednostką danych jest pojedyncza linia wydruku. Rozkład danych kolejnych linii w pakietach może być dowolny. W jednym pakiecie może być przesłana jedna linia, wiele linii lub część danych jednej linii. Można też podzielić dane jednej linii między sąsiednie pakiety.

Przesłanie pakietu zakończenia wydruku **D3** oznacza, że kasa musi dokończyć buforowanie przesłanych do tej pory danych i zamknąć albo anulować cały wydruk.

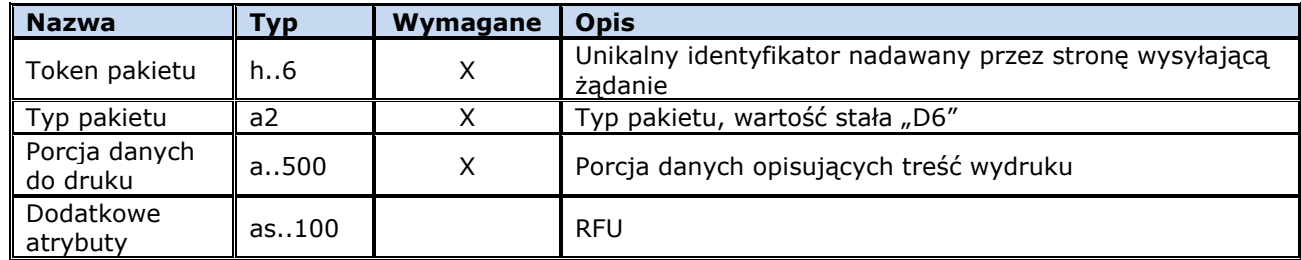

Odpowiedzią na każdy pakiet jest pakiet **D0** z odpowiednim kodem błędu (0 – dane przyjęte).

Definicja treści: Wydruk składa się z sekwencji definicji kolejnych linii wydruku. **<linia 1><linia 2>...<linia n>**

## Definicia linii: **L<atrybuty><treść>**

Atrybuty są opcjonalne, gdy któregoś brak przyjmowane są atrybuty podstawowe, czyli zwykła czcionka pojedynczej szerokości i wysokości. Atrybuty mogą być łączone, o ile ma to sens.

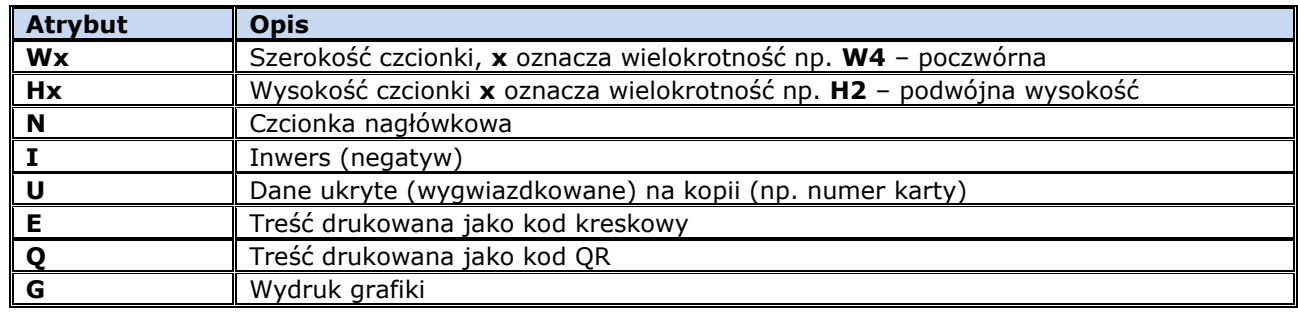

Treść:

## **"<tekst>"**

Treść do drukowania jest ujęta w cudzysłów. Jeżeli wewnątrz tekstu są znaki **'"'** muszą być zastąpione sekwencją **'\"'**. Gdy tekst nie mieści się w linii jest przez kasę obcinany.

Przykłady:

Poszerzona czcionka, napis wycentrowany przez EFT:<br>LW2" Sklep \"MIŚ\"" **LW2" Sklep \"MIŚ\""**

Pusta linia: **L""**

#### Kod kreskowy: **LE"590123412457"**

Przy wydruku grafiki w polu tekstu jest zapisany identyfikator grafiki w rejestrze kasy, np.: **LG"43"**

## **Możliwe błędy:**

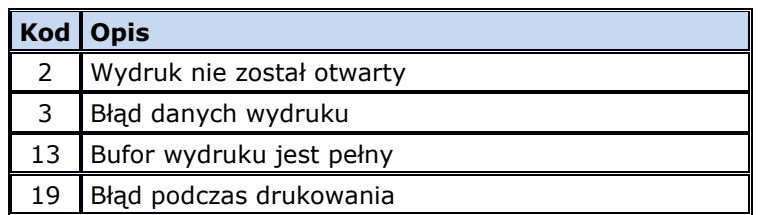

## **Przykład:**

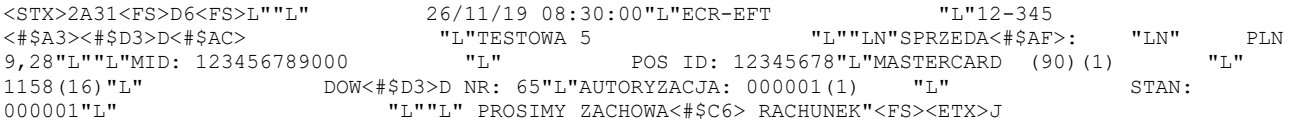

#### <span id="page-21-0"></span>**11.5 Zakończenie wydruku (D3)**

Po wysłaniu ostatniej porcji danych do wydrukowania albo w przypadku gdy z jakichś względów (np. przepełnienie bufora danych do wydrukowania) wydruk ma zostać anulowany wymagany jest rozkaz zamknięcia wydruku.

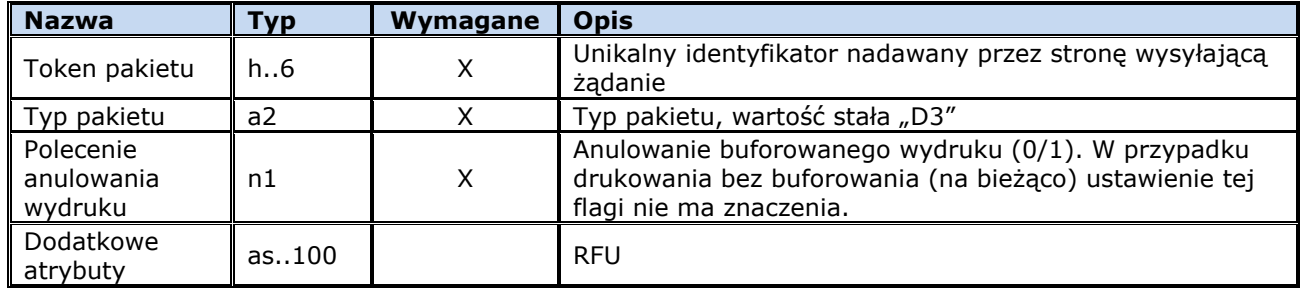

Odpowiedzią jest pakiet **D0** z odpowiednim kodem błędu (0 – wydruk zamknięty, dane prawidłowo wydrukowane lub zbuforowane, wydruk anulowany w przypadku żądania anulowania).

#### **Możliwe błędy:**

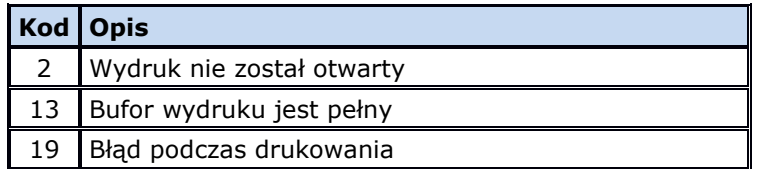

#### **Przykład:**

<span id="page-21-1"></span><STX>2A31<FS>D3<FS>0<FS><ETX>)

#### **12 Zarządzanie grafikami**

#### <span id="page-21-2"></span>**12.1 Sprawdzenie grafiki zapisanej w kasie**

Kasa może przechowywać używane wcześniej podczas wydruku grafiki. Aby uniknąć wielokrotnego wysyłania tych samych danych EFT może sprawdzić, czy dana grafika jest zapisana w pamięci kasy. W tym celu pyta o skrót SHA1 grafiki zapisanej pod daną pozycją w rejestrze kasy. Zerowy skrót grafiki oznacza pustą / wolną pozycję w rejestrze.

## <span id="page-21-3"></span>**12.1.1 Zapytanie o grafikę (D7)**

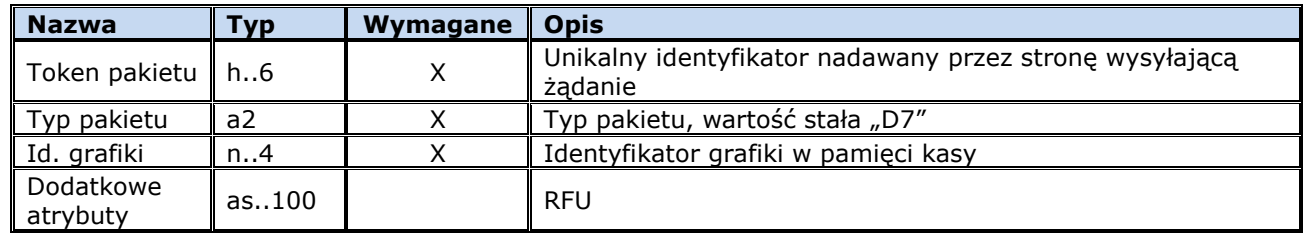

#### **Możliwe błędy:**

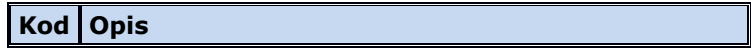

6 Nieprawidłowy indeks grafiki

#### **Przykład:**

<span id="page-22-0"></span><STX>50D8<FS>D7<FS>1<FS><ETX>\$

## **12.1.2 Odpowiedź na zapytanie o grafikę (D8)**

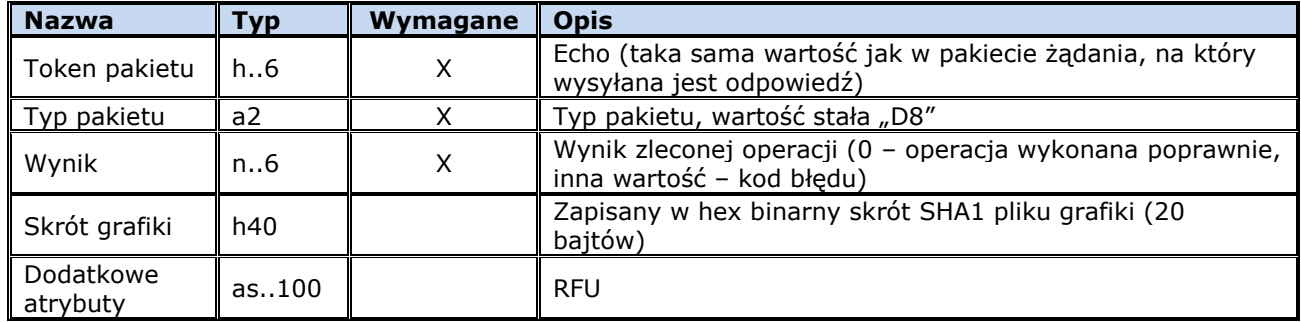

## **Możliwe błędy:**

Nie dotyczy.

#### **Przykład:**

<span id="page-22-1"></span><ACK><STX>50D8<FS>D8<FS>0<FS>8648B15D215E9F877AE8B052560E7BD21D4265AF<FS><ETX>I

## **12.2 Zapisanie grafiki w kasie (D9)**

Aby wydrukować grafikę trzeba ją wcześniej przesłać do kasy, która zapisze ją w pamięci. Zapisana grafika może być później używana wielokrotnie, bez potrzeby każdorazowej transmisji.

Ze względu na dużą objętość grafika jest przesyłana w serii pakietów **D9**. Po odebraniu każdego z nich kasa odpowiada pakietem **D0**, ew. sygnalizując błędy, np. brak pamięci, zajęta pozycja w rejestrze grafik itp.

Definicja grafiki obejmuje nagłówek (między innymi z wymiarami) oraz monochromatyczną mapę bitową zgodnie ze specyfikacją formatu BMP dla takiej bitmapy. Po odebraniu ostatniego pakietu danych kasa zapisuje trwale całą grafikę w rejestrze. Dzięki malejącemu indeksowaniu pakietów kasa może wyświetlić stopień zaawansowania operacji programowania grafiki.

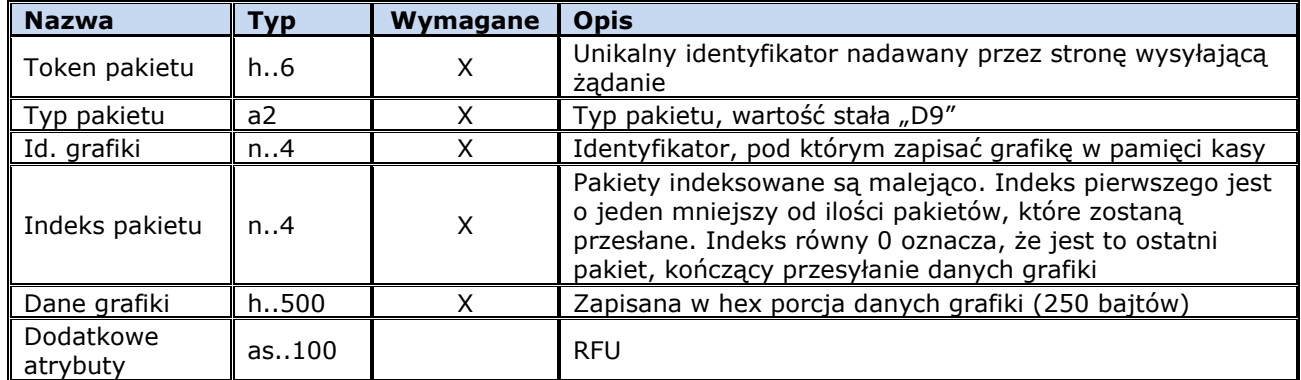

Odpowiedzią na każdy pakiet jest pakiet **D0** z odpowiednim kodem błędu (0 – dane przyjęte i zapisane).

## **Możliwe błędy:**

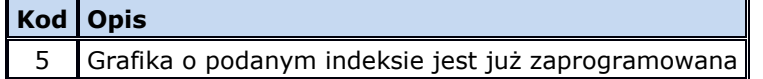

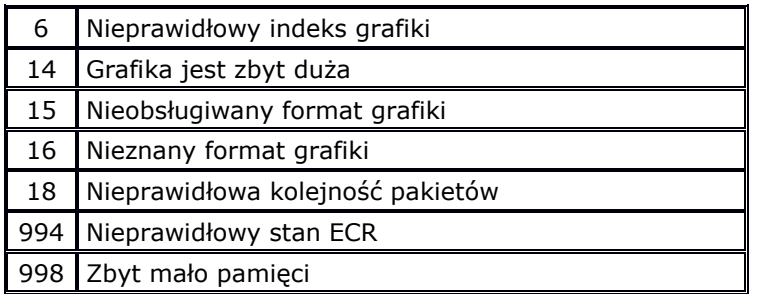

## **Przykład:**

<STX>50BF<FS>D9<FS>1<FS>24<FS>424DD6170000000000003E000000280000004001000097000000010001000000000098 1700000000000000000000020000000200000000000000FFFFFF00FFFFFFFFFFFFFFFFFFFFFFFFFFFFFFFFFFFFFFFFFFFFFF FFFFFFFFFFFFFFFFFFFFFFFFFFFFFFFFFFFFFF00000000000000000000000000000000000000000000000000000000000000 0000000000FFFFFFF00000000000000000000000000000000000000000000000000000000000000000000000000FFFFFC000 000000000000000000000000000000000000000000000000000000000000000000000003FFFF000000000000000000000000 000000000000000000000000000000<FS><ETX>V

## <span id="page-23-0"></span>**12.3 Usunięcie grafiki z kasy (DA)**

EFT może usunąć grafikę zapisaną w rejestrze kasy. Jest to konieczne przed zapisem w to miejsce nowej grafiki.

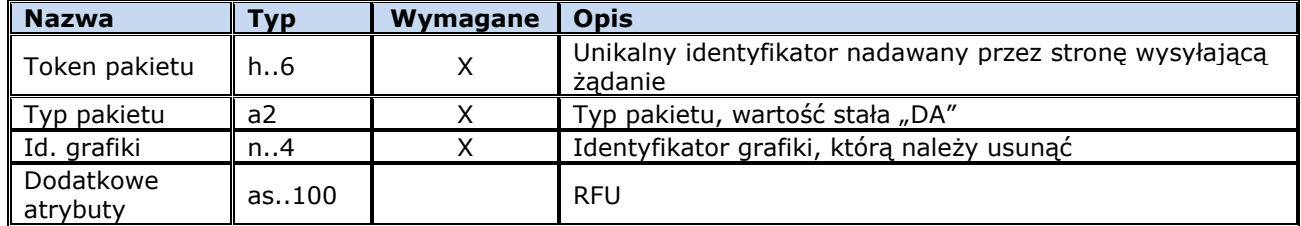

Odpowiedzią jest pakiet **D0** z odpowiednim kodem błędu.

#### **Możliwe błędy:**

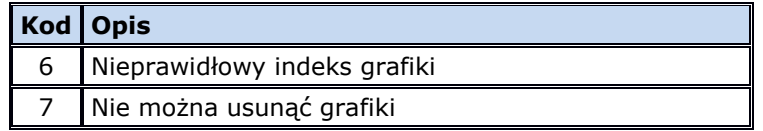

## **Przykład:**

<span id="page-23-1"></span><STX>50D9<FS>DA<FS>1<FS><ETX>S

## **13 Interakcja z operatorem**

ECR oraz EFT mogą wykonać na zlecenie drugiej strony interakcję z operatorem za pomocą swojej konsoli (wyświetlacz kasjera, klawiatura, czytniki zainstalowane w urządzeniach). Interakcja taka może być rozpoczęta w dowolnym momencie, niezależnie od trwającej transakcji płatniczej. Interakcja może się odbywać na dowolnym z urządzeń.

Dzięki funkcjonalności konsoli można do wprowadzania konkretnych danych wykorzystać urządzenie, które jest bardziej wygodne, bardziej dostępne dla danej osoby (EFT dla klienta, ECR dla sprzedawcy) lub ma większe możliwości (np. dysponuje czytnikiem NFC).

Parametry wyświetlacza (ilość linii oraz ilość znaków w linii) możliwe są do uzyskania za pomocą pakietów **D4 – D5.**

W przypadku pytań przydatna może być wiedza o tym, jaki jest opis klawiszy spełniających rolę OK i Anuluj, dzięki czemu można podpowiedzieć użytkownikowi w treści pytania, jaki klawisz przekaże odpowiedź "Tak" a jaki "Nie". Z myślą o takim zastosowaniu w pakiecie D5 zawarto pole "Opisy klawiszy". Oto przykład ilustrujący to zagadnienie a związany z tym, że opis klawisza OK na kasie to "OK" a na terminalu "E".

Pytanie na kasie w trybie konsolowym wyświetlane jest przez terminal, a na terminalu przez kasę więc wiedza na temat opisu klawiszy drugiej strony jest im potrzebna podczas przygotowywania tekstów do wyświetlenia:

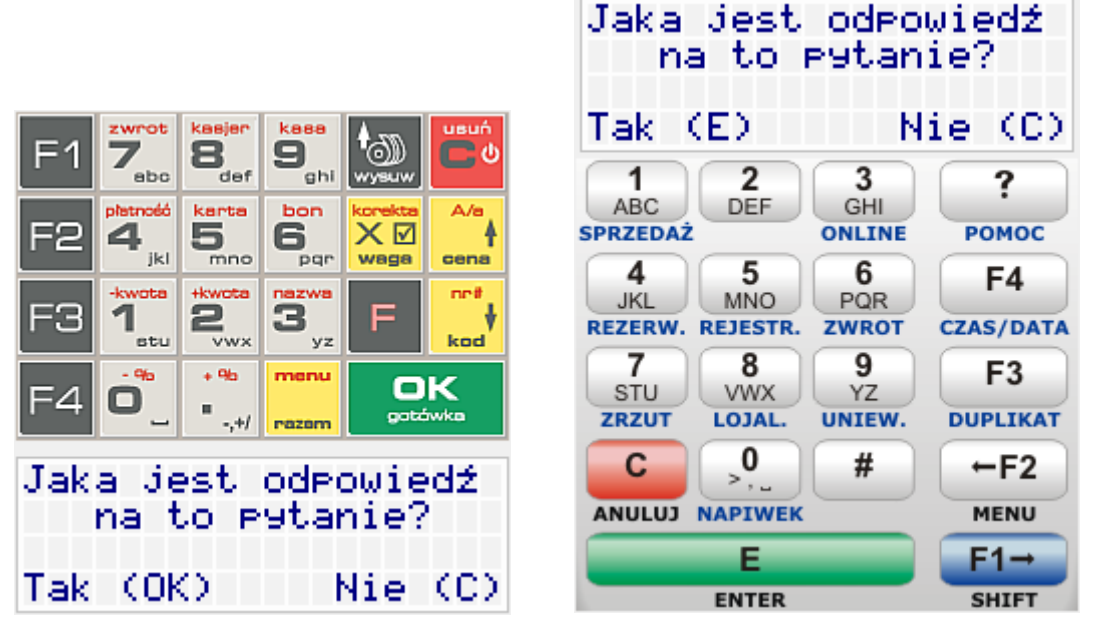

Przed rozpoczęciem korzystania przez EFT z konsoli ECR albo przez ECR z konsoli EFT należy wysłać pakiet **K1** z prośbą o jej udostępnienie. Strona odbierająca w odpowiedzi odsyła pakiet **K0** z odpowiednim kodem błędu w polu "Wynik" (0 – konsola udostępniona).

Do poszczególnych rodzajów interakcji są przyporządkowane oddzielne typy pakietów (**K3 – K7**). Zestaw rodzajów interakcji jest otwarty. Mogą pojawiać się nowe rodzaje. Gdy urządzenie nie może obsłużyć danej interakcji zwraca pakiet **K0** z odpowiednia wartościa pola "Wynik".

Pojedyncza interakcja składa się z wywołania rozkazu rozpoczęcia **K3 – K7** i odpowiedzi **K0** z jej wynikiem oraz ew. z rozkazu przerwania **K2**. W rozkazie rozpoczęcia określa się szczegółowe parametry np. treść do wyświetlenia czy timeout. W odpowiedzi **K0** strona wykonująca interakcję zwraca wynik oraz dane pobrane od operatora. W przypadku rozkazu przerwania strona wykonująca interakcję przerywa ją a w rozkazie **K0** odsyła kod wyniku "Przerwanie na zlecenie drugiej strony".

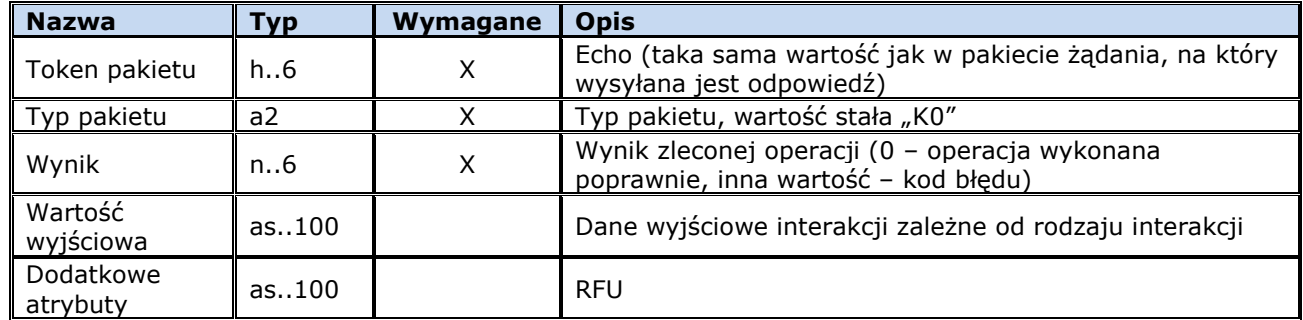

## <span id="page-24-0"></span>**13.1 Wynik interakcji z operatorem (K0)**

## **Możliwe błędy:**

Nie dotyczy.

## **Przykład:**

<STX>2A31<FS>K0<FS>0<FS>1<US><FS>TAK (OK)<US><US><FS><ETX>p

# <span id="page-24-1"></span>**13.2 Żądanie udostępnienia konsoli (K1)**

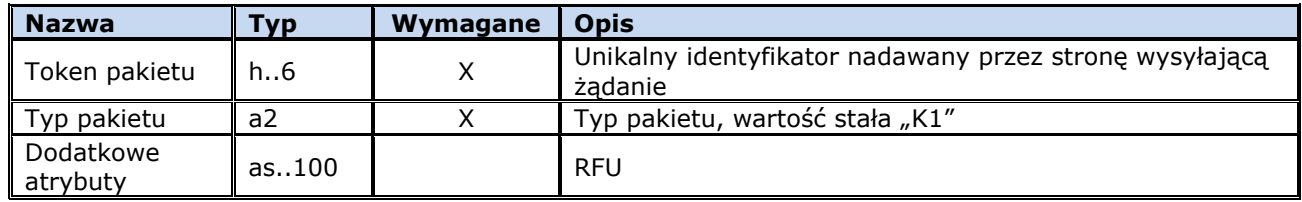

## **Możliwe błędy:**

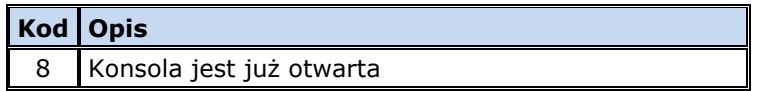

#### **Przykład:**

<span id="page-25-0"></span><STX>2A31<FS>K1<FS><ETX><BS>

## **13.3 Przerwanie interakcji z operatorem (K2)**

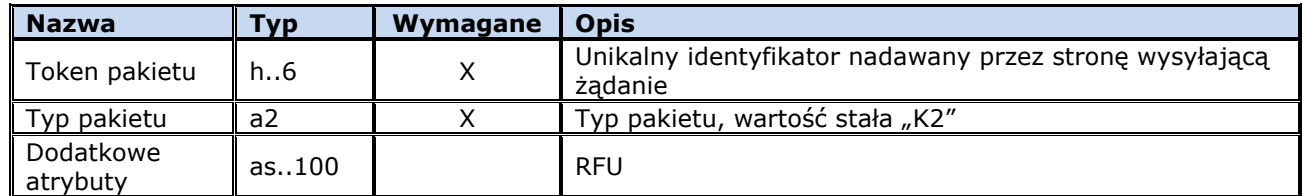

### **Możliwe błędy:**

Nie dotyczy.

#### **Przykład:**

<span id="page-25-1"></span><STX>2A31<FS>K2<FS><ETX><VT>

## **13.4 Wykonanie interakcji: komunikat (K3)**

Interakcja polega na wyświetleniu informacji tekstowej na ekranie. Tekst znika po zadanym czasie (timeout) lub po naciśnięciu klawisza OK lub Anuluj, jeżeli jest to dopuszczalne.

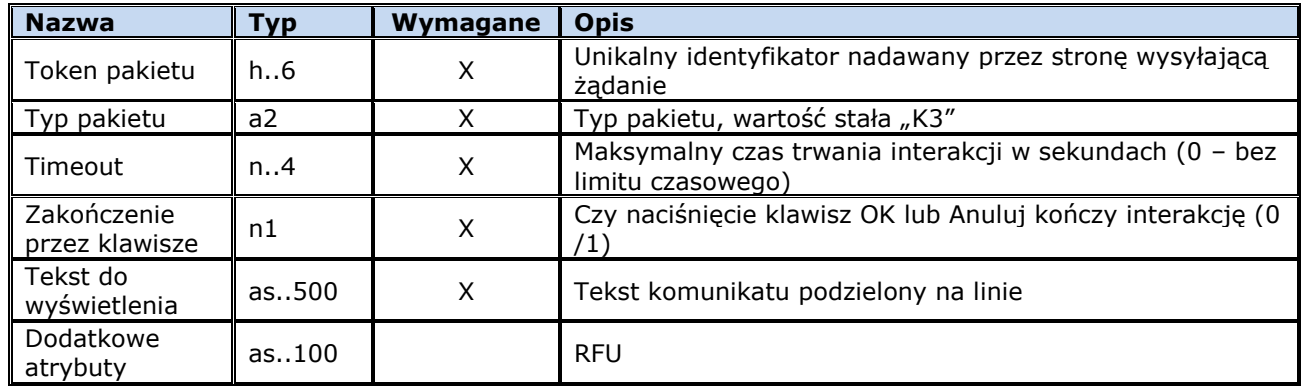

Wartość wyjściowa w pakiecie odpowiedzi **K0** jest pusta.

## **Możliwe błędy:**

**Kod Opis**

9 Konsola nie została otwarta

### **Przykład:**

<span id="page-26-0"></span><STX>2A31<FS>K3<FS>10<FS>1<FS>Kod: 12345<FS><ETX>p

## **13.5 Wykonanie interakcji: pytanie (K4)**

Na ekranie wyświetlane jest pytanie oraz 2 odpowiedzi. Operator wybiera jedną z nich lub rezygnuje z wyboru.

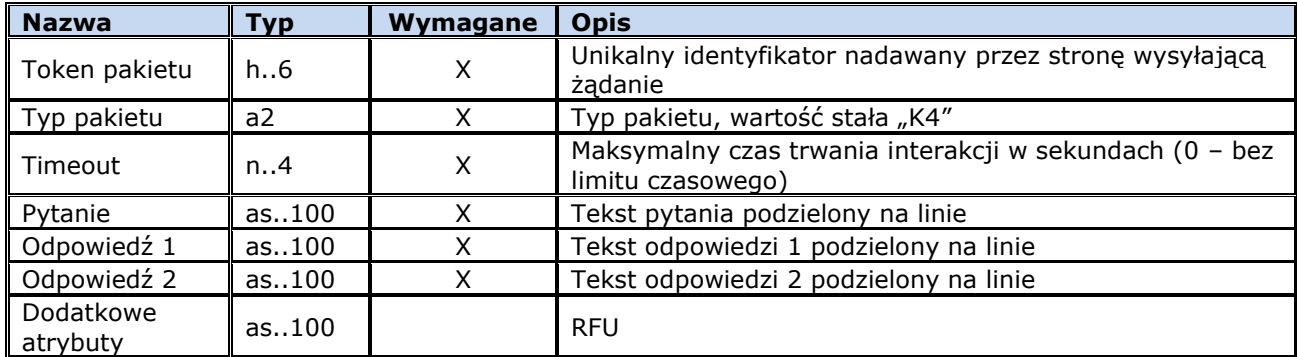

Wartość wyjściowa w pakiecie odpowiedzi **K0** zawiera numer wybranej odpowiedzi.

## **Możliwe błędy:**

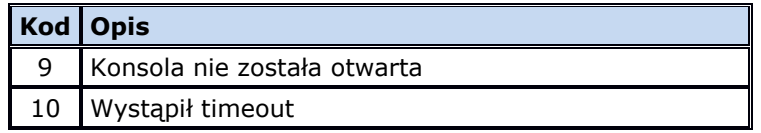

#### **Przykład:**

<STX>2A31<FS>K4<FS>30<FS>PODPIS ZGODNY?<US><FS>TAK (OK)<US><FS>NIE (C)<US><FS><ETX>E

## <span id="page-26-1"></span>**13.6 Wykonanie interakcji: menu (K5)**

Wyświetlone zostaje menu. Operator wybiera jedną z opcji lub rezygnuje z wyboru.

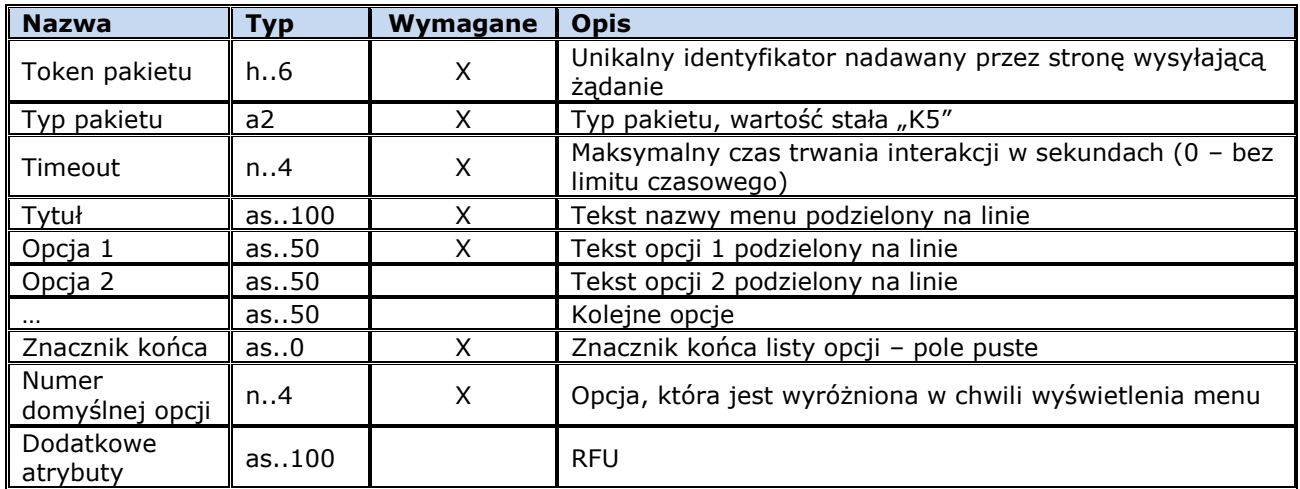

Wartość wyjściowa w pakiecie odpowiedzi **K0** zawiera numer wybranej opcji.

### **Możliwe błędy:**

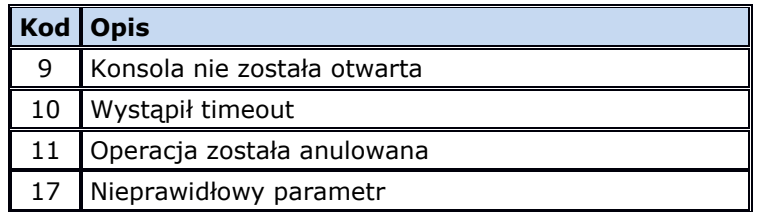

#### **Przykład:**

<ACK><STX>50DB<FS>K5<FS>60<FS>MENU<US><FS>Opcja nr jeden<US><FS>Opcja nr dwa<US><FS>Opcja nr trzy<US><FS>Opcja nr cztery<US><FS>Opcja nr pi<#\$EA><#\$E6><US><FS><FS>1<FS><ETX><FF>

#### <span id="page-27-0"></span>**13.7 Wykonanie interakcji: lista wartości do wyboru (K6)**

Urządzenie wyświetla listę wartości i pozwala na zaznaczenie wyboru jednej lub wielu z nich. Po zaznaczeniu pozycji operator zatwierdza swój wybór.

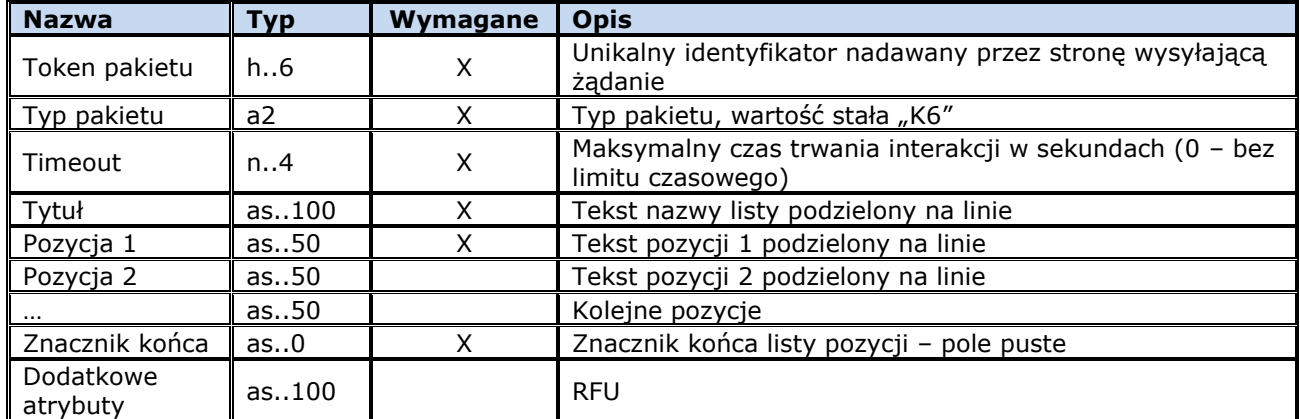

Wartość wyjściowa w pakiecie odpowiedzi **K0** zawiera numery wybranych pozycji.

#### **Możliwe błędy:**

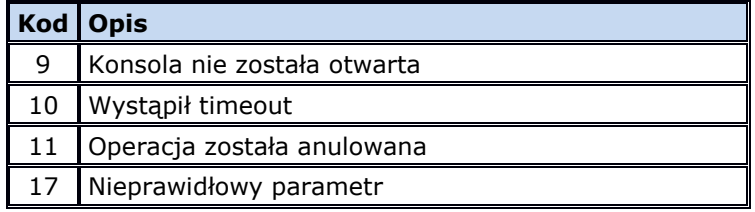

#### **Przykład:**

<ACK><STX>50DE<FS>K6<FS>60<FS>LISTA WARTO<#\$A6>CI<US><FS>Warto<#\$B6><#\$E6> nr jeden<US><FS>Warto<#\$B6><#\$E6> nr dwa<US><FS>Warto<#\$B6><#\$E6> nr trzy<US><FS>Warto<#\$B6><#\$E6> nr cztery<US><FS>Warto<#\$B6><#\$E6> nr pi<#\$EA><#\$E6><US><FS><FS>1<FS><ETX><#\$D3>

## <span id="page-27-1"></span>**13.8 Wykonanie interakcji: pole edycyjne (K7)**

Na ekranie wyświetlane jest pole do edycji danych. Operator wprowadza wartość z klawiatury lub za pomocą czytnika kodów kreskowych.

Uwaga: konieczne jest uniemożliwienie wyłudzenia PIN'u, np. poprzez odfiltrowywanie danych przekazanych w polu Tytuł i w przypadku, gdy po usunięciu wszystkich znaków nie będących literami i po zamianie pozostałych liter na duże w tekście zostanie znaleziony ciąg "PIN" odesłanie pakietu odpowiedzi **K0** z odpowiednim kodem błędu. Oprócz tego wskazane jest wyświetlenie w takim oknie komunikatu w dla klienta jednoznacznie informującego, żeby nie wprowadzał PIN'u.

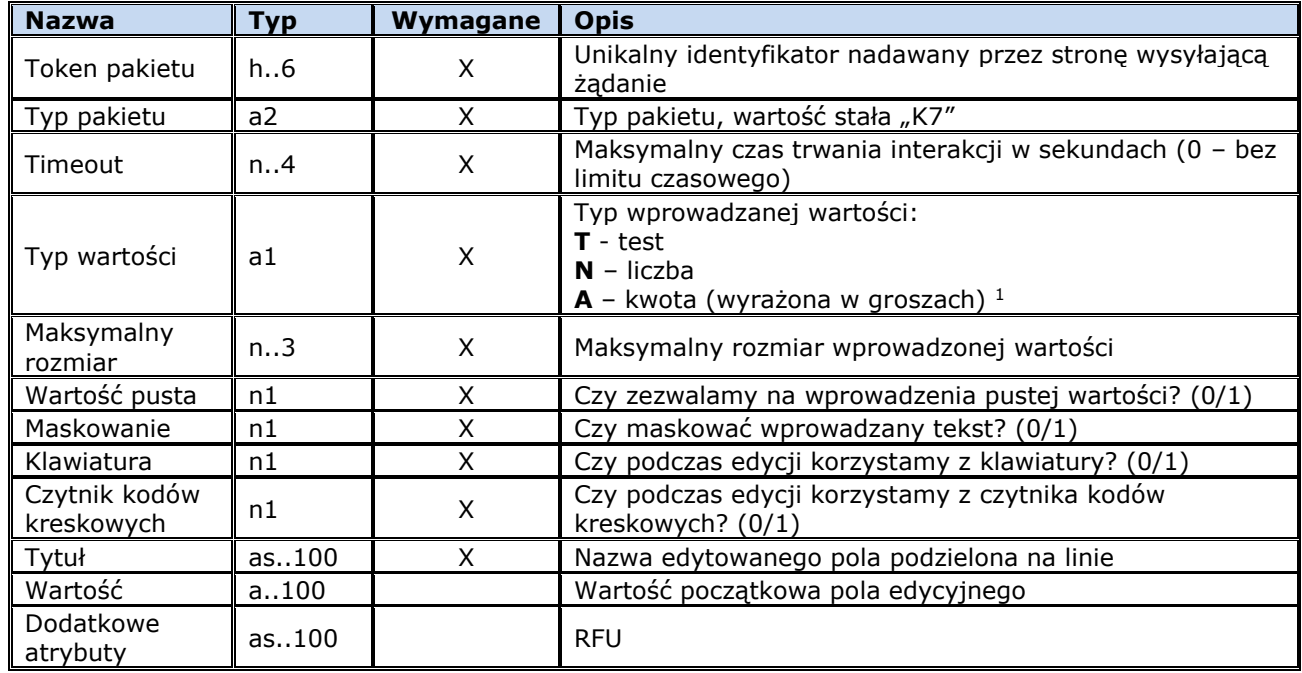

<sup>1</sup> Typ wartości **A** dostępny jest od wersji 1.7 protokołu.

Wartość wyjściowa w pakiecie odpowiedzi **K0** zawiera wprowadzoną wartość.

## **Możliwe błędy:**

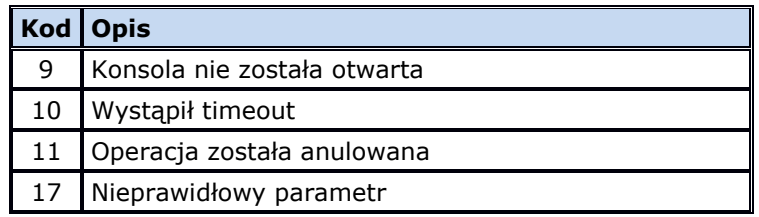

#### **Przykład:**

<ACK><STX>50E1<FS>K7<FS>300<FS>N<FS>9<FS>1<FS>0<FS>1<FS>0<FS>Dow.nr.31.Kwota:<FS> <FS><ETX>f

#### <span id="page-28-0"></span>**13.9 Wykonanie interakcji: dane z czytnika EFT (K8)**

Na ekranie EFT wyświetlany jest monit o dokonanie odczytu. EFT odsyła dane wprowadzone za pomocą wyspecyfikowanego rodzaju czytnika.

Uwaga: po stronie EFT konieczne jest zablokowanie możliwości odczytu danych wrażliwych – np. karty płatniczej.

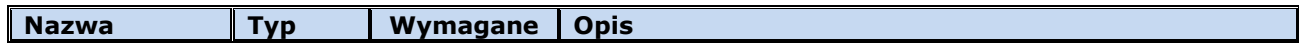

![](_page_29_Picture_297.jpeg)

Wartość wyjściowa w pakiecie odpowiedzi **K0** zawiera odczytane dane.

## **Możliwe błędy:**

![](_page_29_Picture_298.jpeg)

### **Przykład:**

<ACK><STX>2747<FS>K8<FS>60<FS>0<FS>0<FS>1<FS><US>Przesu<#\$F1> kart<#\$EA> przez<US>czytnik magnetyczny<US><US><FS>57<FS><ETX>3

## <span id="page-29-0"></span>**13.10 Wykonanie interakcji: dźwięk (K9)**

O ile to możliwe strona odbierająca emituje dźwięk zgodnie z podanymi parametrami.

![](_page_29_Picture_299.jpeg)

Wartość wyjściowa w pakiecie odpowiedzi **K0** jest pusta.

## **Możliwe błędy:**

![](_page_29_Picture_300.jpeg)

#### **Przykład:**

<ACK><STX>50E4<FS>K9<FS>250<FS>2000<FS><ETX>0

## <span id="page-29-1"></span>**14 Powiadamianie o zdarzeniach wysyłane przez ECR do EFT (M1)**

ECR powiadamia EFT o wystąpieniu zdarzeń, które mogą być istotne z punktu widzenia EFT. Jednym z takich zdarzeń jest zakończenie dnia na ECR (drukowanie raportu dobowego). Odebranie takiego powiadomienia przez EFT może być sygnałem do automatycznego rozpoczęcia operacji zamknięcia dnia.

![](_page_30_Picture_252.jpeg)

Pakiet nie wymaga odpowiedzi ze strony EFT.

#### **Możliwe błędy:**

Nie dotyczy.

#### **Przykład:**

<span id="page-30-0"></span><STX>2749<FS>M1<FS>20<FS>Zamkni<#\$EA>cie dnia na kasie<FS><ETX><#\$92>

#### **14.1 Kody zdarzeń**

![](_page_30_Picture_253.jpeg)

#### <span id="page-30-1"></span>**15 Czasowa niedostępność urządzenia**

Każda ze stron protokołu może poinformować drugą stronę o rozpoczynającej się swojej czasowej niedostępności (spowodowanej na przykład upgradem oprogramowania). Dzięki temu druga strona może zapamiętać ten fakt i w okresie niedostępności (do upłynięcia podanego w pakiecie czasu albo do momentu uzyskania informacji o zakończeniu niedostępności) może bez testowania połączenia informować o niemożliwości zrealizowania żądanej operacji (przy założeniu, że wymaga ona współdziałania niedostępnego urządzenia). Pakiet ten jest jedynie wysyłany i nie wymaga odsyłania przez drugą stronę odpowiedzi (poza standardowym ACK / NAK).

Jakikolwiek pakiet przysłany przez stronę informującą wcześniej o swojej niedostępności (np. test komunikacji) automatycznie kończy konieczność odliczania czasu do przewidywanego końca niedostępności.

W przypadku połączenia TCP/IP może się zdarzyć, że np. na skutek restartu jednej ze stron nastąpi utrata połączenia. W takim przypadku jak to już wcześniej napisano to ECR jest odpowiedzialna za przywrócenie i dalsze utrzymywanie tego połączenia. Przywrócenie wcześniej utraconego połączenia automatycznie kończy konieczność odliczania czasu do przewidywanego końca niedostępności.

#### <span id="page-30-2"></span>**15.1 Pakiet informujący o rozpoczęciu okresu niedostępności (L1)**

![](_page_30_Picture_254.jpeg)

### **Możliwe błędy:**

Brak.

#### **Przykład:**

<span id="page-31-0"></span><STX>50BD<FS>L1<FS>150<FS><ETX>U

#### **16 Bezpieczeństwo**

Aby zwiększyć poziom bezpieczeństwa (w szczególności zabezpieczyć wrażliwe dane przesyłane między ECR i EFT takie jak na przykład kod doładowania telefonu) wprowadzono możliwość szyfrowania transmisji pomiędzy ECR i EFT. Możliwe jest to zarówno w konfiguracji jeden do jednego (jeden terminal współpracuje z jedną kasą) jak i jeden do wielu (jeden terminal współpracuje z wieloma kasami) przy czym w tym drugim przypadku możliwe jest to jedynie w przypadku komunikacji z wykorzystaniem Ethernetu a terminal zamiast jednego klucza roboczego musi przechowywać listę tych kluczy wraz z identyfikatorami sparowanych z nim kas.

W przypadku pracy jeden do jednego cała komunikacja może od razu być szyfrowana (o ile urządzenia zostały wcześniej sparowane).

W przypadku pracy jeden do wielu pierwszym pakietem wysyłanym przez terminal musi być niezaszyfrowany pakiet testu komunikacji (**T1**). W niezaszyfrowanym pakiecie odpowiedzi (**T2**) terminal otrzymuje identyfikator kasy, dzięki któremu może odszukać właściwy klucz i dalszą komunikację prowadzić jako szyfrowaną (oczywiście również w takim przypadku urządzenia muszą być wcześniej sparowane).

Do szyfrowania danych używany jest algorytm szyfrowania blokowego AES 128 w trybie CBC z zerowym wektorem IV i dopełnianiem bloków zerami.

Przed rozpoczęciem współpracy urządzenia muszą być ze sobą powiązane logicznie (sparowane). Proces parowania przebiega tak:

- 1. ECR wysyła do EFT żądanie rozpoczęcia operacji parowania urządzeń (**B1**). Wysłanie tego pakietu może nastąpić automatycznie – gdy kasa po nawiązaniu połączenia z terminalem stwierdzi, że nie ma zapamiętanego klucza roboczego AES 128 do szyfrowania komunikacji po protokole ECR-EFT (dzięki temu nie ma potrzeby angażowania serwisanta – spełniony jest postulat plug&play) albo zostać wymuszone ręcznie przez uprawnionego operatora, który uruchamia zabezpieczoną hasłem operację z menu na EFT i na ECR (jest to konieczne na przykład po wymianie terminala).
- 2. Po otrzymaniu pakietu **B1** EFT dysponujący parą kluczy RSA (prywatny i publiczny) o rozmiarze 2048 bitów, w pakiecie **B2** odsyła do ECR moduł i wykładnik klucza publicznego.
- 3. Po otrzymaniu klucza publicznego wygenerowanego przez EFT, ECR generuje klucz roboczy AES o rozmiarze 128 bitów, szyfruje otrzymanym kluczem publicznym (padding: RSA\_PKCS1\_OAEP\_PADDING) i wraz z wartością kontrolną klucza (KCV) odsyła do EFT pakietem **B3**.
- 4. EFT po otrzymaniu pakietu **B3** odszyfrowuje swoim kluczem prywatnym przesłany zaszyfrowany klucz roboczy AES, wylicza jego wartość kontrolną, porównuje z otrzymanym w tym samym pakiecie KCV i jeżeli porównanie wypadło pomyślnie zapamiętuje klucz roboczy AES 128 w celu wykorzystania go do szyfrowania i odszyfrowywania komunikacji, po czym odsyła do ECR pakiet **B4** z informacją o rezultacie parowania (0 gdy wszystko przebiegło prawidłowo).
- 5. ECR po otrzymaniu pakietu **B4** z informacją o pozytywnym rezultacie parowania może od tej chwili wykorzystywać wygenerowany w p. 3 klucz roboczy do szyfrowania i odszyfrowywania komunikacji.

## <span id="page-31-1"></span>**16.1 Prezentacja urządzenia**

Klient, czyli ECR, wysyła do EFT żądanie rozpoczęcia operacji parowania urządzeń.

## <span id="page-31-2"></span>**16.1.1 Żądanie rozpoczęcia operacji parowania urządzeń (B1)**

![](_page_31_Picture_285.jpeg)

![](_page_32_Picture_298.jpeg)

Odpowiedzią jest pakiet **B2**. Jeżeli wynik jest poprawny to uzupełniane są pola z kluczem publicznym.

#### **Możliwe błędy:**

![](_page_32_Picture_299.jpeg)

#### **Przykład:**

<span id="page-32-0"></span><STX>274B<FS>B1<FS>160<FS>NOVITUS<FS>ECR Symulator<FS>NOV0000000002<FS><ETX><SI>

## **16.1.2 Odpowiedź na żądanie rozpoczęcia operacji parowania urządzeń (B2)**

![](_page_32_Picture_300.jpeg)

## **Możliwe błędy:**

Nie dotyczy.

#### **Przykład:**

<STX>274B<FS>B2<FS>160<FS>NOVITUS<FS>EFT Symulator<FS>1500100900<FS>0<FS>C76A4AFB873F48CE1F7A258F680D0728250BC807279F4F43BC7EA26E15B5133D0D4E BEC7200CAEA05F1C153C95FB371665A21DE73834C8EAA87E42E4DDD43A97B95A601A1DE8CEA14009CCB1A7DF6CE71A112170 1EB85F190C5B035EB974A2102B3876A050CCE4F77476751D49E4633FD68A64F5C6CF789B8095F9F496C41A121681F805F1B4 D700268DB1F6046DABF2CAB4523FA5AC2751EC0DC29E8E63CFB1C9493F80E64B541813DEB8EB810381DDAD3B1F85A3ED2823 9F11D803D1D89893ED848F3FAF7EA1AE3F2421CB35140E7B56EA19CD3F7F65AD1FEC4FB84353599A0F1DE905537466BE9C93 255B1257F91CA4A1EC2ECC297BC661215C9D9F946C69<FS>010001<FS><ETX><CR>

#### <span id="page-32-1"></span>**16.2 Przekazanie klucza roboczego**

Po otrzymaniu w pakiecie **B2** klucza publicznego EFT, ECR generuje losowy klucz AES (128 bitów), szyfruje go otrzymanym kluczem publicznym i przekazuje go do EFT.

## <span id="page-33-0"></span>**16.2.1 Przesłanie klucza roboczego (B3)**

![](_page_33_Picture_245.jpeg)

EFT sprawdza KCV, zapisuje klucz roboczy i odpowiada pakietem **B4**.

#### **Możliwe błędy:**

![](_page_33_Picture_246.jpeg)

#### **Przykład:**

<STX>274C<FS>B3<FS>B1E822CE7715D5D336AF607060F991492CFB9730B535C363D622236E677ED0604F17D43DA5AFBB515 5FC3B4467F97CDDC500FB0D63946ED2E3C18BD1C66F29EACFB4F102A793C1E2F71D215754130500BD4C8EE1CD6C47AED29E1 0DB0859870EE3902240106783D03BCA9DFFD26D4B0A67BEA45A922769D7AB4EE961C07670F51DF961679B302DCD265A61E4A 751978EB7E6BF3AADD845C9CDDB920FAA2B847C41E20B49BE8A7477BABD70296DBA7971E6FD0BD2FE86CA3911F4DF0437678 8E156D08721D62B6ABF6C426B0A7DF4BE46E457B472FFD6203B52800DE7CA091E6CD06E076CAC2C6D126FF5AF1B07E78B4F7 469DF823B4AD194286214EC4A6C2DF0<FS>8B4C7A<FS><ETX>q

#### <span id="page-33-1"></span>**16.2.2 Potwierdzenie odebrania klucza roboczego (B4)**

![](_page_33_Picture_247.jpeg)

#### **Możliwe błędy:**

Nie dotyczy.

#### **Przykład:**

<span id="page-33-2"></span><STX>274C<FS>B4<FS>0<FS><ETX>+

#### **17 Przykładowe ramki komunikacyjne**

Rozdział opisuje przykładowe ramki komunikacyjne oraz zalecane przebiegi funkcji jakie mogą być wykonane przy użyciu protokołu ECR-EFT.

## <span id="page-33-3"></span>**17.1 Test komunikacji**

Przykładowa ramka testu komunikacji:

<STX>29FD<FS>T1<FS><ETX>o

Przykładowa ramka odpowiedzi na test komunikacji:

<STX>29FD<FS>T2<FS>160<FS>INGENICO<FS>ICT220<FS>1xx69CTxxx3xx98<FS><ETX><DC4>

## <span id="page-34-0"></span>**17.2 Negocjacja wersji protokołu**

Negocjacja wersji protokołu odbywa się, gdy po wymianie pakietami T1 i T2 urządzenia zaraportują różne wersje protokołu.

W przypadku, gdy zostaną zaraportowane takie same wersje protokołu, nie ma potrzeby rozpoczynania wykonywania negocjacji. Natomiast, w przypadku, gdy jedno urządzenie zaraportuje wersję 1.6, natomiast drugie jej nie obsługuje, komunikacja powinna się zakończyć, ponieważ nie mogą za sobą współpracować.

Przykład udanej negocjacji wersji protokołu w przypadku, gdy urządzenie 1 na wersje 1.6, 1.7, a urządzenie 2 1.6, 1.7, 1.8:

- 1. Urządzenie 1 (U1) wysyła do urządzenia 2 (U2) pakiet T1 <STX>50BB<FS>T1<FS><ETX>c
- 2. U2 wysyła odpowiada pakietem T2 <STX>50BB<FS>T2<FS>180<FS>EFT<FS>SYMULATOR<FS>123456<FS><ETX>P
- 3. U1 rozpoczyna negocjację wysyłając pakiet T3

<STX>50BB<FS>T3<FS><ETX>a

- 4. U2 odsyła listę obsługiwanych protokołów T4 <STX>50BB<FS>T4<FS>160<US>170<US>180<US><FS><ETX>]
- 5. U1 wybiera najwyższą, obsługiwaną wersję protokołu T5 <STX>50BB<FS>T5<FS>170<FS><ETX>M

Przykład nie udanej negocjacji wersji protokołu w przypadku, gdy urządzenie 1 na wersje 1.6, 1.7, a urządzenie 2 1.8:

1. Urządzenie 1 (U1) wysyła do urządzenia 2 (U2) pakiet T1

<STX>50BB<FS>T1<FS><ETX>c

- 2. U2 wysyła odpowiada pakietem T2 <STX>50BB<FS>T2<FS>180<FS>EFT<FS>SYMULATOR<FS>123456<FS><ETX>P
- 3. U1 rozpoczyna negocjację wysyłając pakiet T3 <STX>50BB<FS>T3<FS><ETX>a
- 4. U2 odsyła listę obsługiwanych protokołów T4 <STX>50BB<FS>T4<FS>180<US><FS><ETX>\
- 5. U1 odsyła informacje o braku możliwości integracji (puste pole "Wersja protokołu") T5 <STX>50BB<FS>T5<FS><FS><ETX><#\$7B>

## <span id="page-34-1"></span>**17.3 Transakcja sprzedaży**

Przykładowa ramka rozpoczynająca transakcję sprzedaży bez cashback na kwotę 9,28PLN:

<STX>29F1<FS>S1<FS>S<FS>ABC1234567890<FS>6<FS>928<FS>828<FS>100<FS>PLN<FS>0<F S>30000<FS><ETX>D

Przykładowa ramka rozpoczynająca transakcję sprzedaży z ustaloną kwotą cashback na kwotę 9,28PLN z kwotą cashback 100PLN. Maksymalna kwota wypłaty ustalona przez ECR może wynosić 300PLN:

<STX>29F5<FS>S1<FS>S<FS>ABC1234567890<FS>6<FS>928<FS>828<FS>100<FS>PLN<FS>1000 0<FS>30000<FS><ETX>A

Przykładowa ramka kończąca pomyślnie transakcję sprzedaży na kwotę 9,28PLN:

```
<STX>29FB<FS>S2<FS>0<FS><FS>400000000000<FS>40000000<FS>8<FS>928<FS>0<FS>Karta 
p<#$B3>atnicza<FS><FS><ETX><#$B8>
```
Przykładowa ramka kończąca negatywnie transakcję sprzedaży na kwotę 9,28PLN z kodem błędu 10:

<STX>29FC<FS>S2<FS>10<FS><FS>401111222333<FS>40000034<FS>9<FS>928<FS>0<FS>Karta p<#\$B3>atnicza<FS><FS><ETX><#\$89>

## <span id="page-35-0"></span>**17.4 Przerwanie transakcji przez ECR**

Przykładowa ramka informująca o żądaniu przerwania transakcji przez ECR:

<STX>2A01<FS>P1<FS><ETX><DLE>

Odpowiedź na ramkę nie jest wymagana. Terminal w przypadku otrzymania ramki i możliwości przerwania transakcji odsyła ramkę S2 kończącą transakcję z kodem błędu.

#### <span id="page-35-1"></span>**17.5 Informacje o stanie transakcji**

Przykładowa ramka informująca ECR o stanie transakcji:

```
<STX>29FE<FS>I1<FS>100<FS><#$A3><#$B1>czenie z 
centrum<US>autoryzacyjnym<US><FS><ETX>W
```
ECR nie odsyła odpowiedzi na ramkę. Tekst odpowiedzi może zostać wyświetlony na ekranie ECR w celu informowania kasjera o statusie transakcji.

#### <span id="page-35-2"></span>**17.6 Drukowanie**

1. EFT wysyła pytanie o status wydruku D1

<STX>2A06<FS>D1<FS><ETX><ETX>

2. ECR odsyła status wydruku

<STX>2A06<FS>D0<FS>0<FS>0<FS>250<FS><ETX>)

- 3. W przypadku odesłania informacji o zamkniętym wydruku EFT wysyła żądanie otwarcia wydruku <STX>2A06<FS>D2<FS><ETX><NUL>
- 4. ECR wysyła informację o otwarciu wydruku

<STX>2A06<FS>D0<FS>0<FS>1<FS>236<FS><ETX>(

4.1. EFT wysyła dane do wydrukowania

```
<STX>2A06<FS>D6<FS>L""L" 29/10/19 12:55:22"L"TESTY ECREFT 
"L"00-000 <#$A3> <#$D3>D<#$AC> "L"TESTOWA 5 
"L""LN"SPRZEDA<#$AF>: PLN 9,28"L""L "MID: 400000000000 POS ID: 
40090034"L"MASTERCARD (07)(1) 5534(16)"L" 
DOW<#$D3>D NR: 11"L"MASTERCARD CONTACTLESS "L"AUTORYZACJA:
```
941226(1) STAN: 000015"L"AID: A0000000041010 "L"ARQC: 63A971E9A03B4F2D<FS><ETX><#\$9F>

- 4.2. ECR wysyła potwierdzenie otrzymania wydruku oraz informację, że wydruk jest dalej otwarty <STX>2A06<FS>D0<FS>0<FS>1<FS>222<FS><ETX>-
- 4.3. W przypadku nie wysłania pełnego wydruku przechodzimy do punktu 4.1.
- 5. W przypadku wysłania całego wydruku EFT wysyła żądanie zamknięcia wydruku <STX>2A06<FS>D3<FS>0<FS><ETX>-
- 6. ECR potwierdza zamknięcie wydruku <STX>2A06<FS>D0<FS>0<FS>0<FS>213<FS><ETX>.

## <span id="page-36-0"></span>**17.7 Wywołanie aplikacji EFT**

- 1. Wywołanie aplikacji rozpoczyna się żądaniem A1 wysyłanym przez ECR  $<$ STX>2A02 $<$ FS>A1 $<$ FS> $<$ ETX> $<$ STX>
- 2. Po otrzymaniu żądania EFT odsyła pakiet A2 potwierdzający/odrzucający żądanie <STX>2A02<FS>A2<FS>0<FS><ETX>-
- 3. EFT wysyła żądanie otwarcia konsoli K1 przez ECR <STX>2A02<FS>K1<FS><ETX><BS>
- 4. ECR potwierdza/odrzuca żądanie pakietem K0 <STX>2A02<FS>K0<FS>0<FS><ETX>%
- 5. EFT wysyła żądanie wyświetlenia listy wyboru opcji K5 <STX>2A02<FS>K5<FS>60<FS>Menu EFT<US><FS>Kopia<US><FS>Raporty/administracja<US><FS><FS>0<FS><ETX><#\$D6>
- 6. ECR Odsyła pakiet K0 z wybraną pozycją <STX>2A02<FS>K0<FS>0<FS>11<US><FS>Kopia<US><US><FS><ETX>f
- 7. EFT wykonuje czynności związane z poleceniem. Może to być żądanie wydruku lub pakiety interakcji z operatorem
- 8. Sekwencja kończy się żądaniem zamknięcia konsoli K2 wysyłane przez EFT <STX>2A02<FS>K2<FS><ETX><VT>
- 9. ECR potwierdza zamknięcie konsoli <STX>2A02<FS>K0<FS>0<FS><ETX>%

## <span id="page-36-1"></span>**17.8 Interakcja z operatorem**

Interakcja z operatorem kasy fiskalnej musi być poprzedzona pobraniem parametrów urządzenia.

- 1. Interakcja rozpoczyna się żądaniem otwarcia konsoli <STX>29FE<FS>K1<FS><ETX>q
- 2. Następnie urządzenie odsyła odpowiedź na żądanie otwarcia konsoli <STX>29FE<FS>K0<FS>0<FS><ETX>\
- 3. Kolejne żądania
	- 3.1. Wyświetlenie pytania tak/nie

<STX>29FE<FS>K4<FS>40<FS>Czy nr karty<US>679999\*\*\*\*\*1234<US><FS>TAK (OK)<US><FS>NIE (C)<US><FS><ETX>2

3.2. Odpowiedź na pytanie

<STX>29FE<FS>K0<FS>0<FS>1<US><FS>TAK (OK)<US><US><FS><ETX><WCK>

- 3.3. Wprowadzenie liczby <STX>29FE<FS>K7<FS>30<FS>N<FS>12<FS>0<FS>0<FS>1<FS>0<FS>PODAJ LICZB<#\$CA><US><FS><FS><ETX><#\$86>
- 3.4. Odpowiedź z liczbą <STX>29FE<FS>K0<FS>0<FS>5200<US><FS><ETX>X
- 3.5. Odpowiedź na żądanie w przypadku wystąpienia timeoutu <STX>29FE<FS>K0<FS>10<FS><FS>Timeout<US><FS><ETX>)
- 4. Żądanie zamknięcia konsoli <STX>29FE<FS>K2<FS><ETX>r
- 5. Odpowiedź na żądanie zamknięcia konsoli <STX>29FE<FS>K0<FS>0<FS><ETX>\

# <span id="page-37-0"></span>**17.9 Informacje o parametrach urządzenia**

Przykładowe zapytanie o parametry urządzenia:

<STX>2A03<FS>D4<FS><ETX><ETX>

Odpowiedź na zapytanie jest wymagane. Przykładowa odpowiedź:

<STX>2A03<FS>D5<FS>0<FS>0<FS>0<FS>0<FS>0<FS>0<FS>0<FS>0<FS>0<FS>0<FS>0<FS>0 <FS>0<FS>0<FS>0<FS>0<FS><US><FS>1<FS>0<FS>0<FS>0<FS>0<FS><ETX>,

#### <span id="page-37-1"></span>**17.10 Szyfrowanie komunikacji**

1. Szyfrowanie komunikacji rozpoczyna ECR parowaniem urządzeń pakietem B1

<STX>2A04<FS>B1<FS>170<FS>NOVITUS<FS>ECR Symulator<FS>NOV0000000002<FS><ETX><VT>

2. Następnie EFT odsyła odpowiedź B2 na parowanie urządzeń

<STX>2A04<FS>B2<FS>170<FS>INGENICO<FS>ICT220<FS>1xx69CTxxx3xx98<FS>0<FS>ACB B3D12DFBF72D24A3429C83CC69181914F613DA8F65D72377F73F589DAECFCC2F9027A9F0AFC236 1F5085E45870733F5B084B133C44CE2483C7BFE6EFD7BFACA3D85F9E5972E9EA620657D4A56D97B 9B1586C7222106EF3FB48037E973F3D6C8D01A700D88A4B7B921ECE072FFC74E82AB4E59ECD3A2 B1B6125B0D230CD695A45D5F1F3B6902BBC6073A97350A3BDE197D88D225C2D450A59537081F74 6338DB370D8DCA3FDBEEE961807B12F17F3EAD6C55F694B56EF7746925293495FB50052394E2421 89C1CE398D16A62FA25D38BD114EF2AAEE99E9AF1B854173BA27F1DC182E4E2542A2FAB734A9649 694CD7D8DDB1DDB826FCE7CFCD3807E2C722BF<FS>010001<FS><ETX>"

3. Następuje przesłanie klucza roboczego B3 przez ECR

<STX>2A05<FS>B3<FS>6D27D128BA1CCBCB90C3DD0996F9D9271DAEBCE11FC7272EA310A4D28 193199A0E2BD060F03B2454F4D5A136BA109748411FA5A6B7D0E800B2839178BD8ED9C98981D26 927B20C810F2E923BA06499113500FB8189A8DEA110F5310945D2FFE35DE2449B5E581B0AEAE067 A6621858CCC2996989B9CB20556E52030B8F6ACE3620E42B87B2448F488CDA64F5DC05F40C17195 7FC30E5969CE1CB4805E1E98CB955465AB3C0A4276CC05684360F4790C5B04219F9A5E6A96B953D 9AB6038345432E1C5980521DC3EE6051419303DF43B2DE687ECC2028C0CD922F87AD5ECF3CB50B 399877DF9E687F7DF5502DD90A11DFEE80681F522BE148EA5D5174E4F486BD<FS>B4FADA<FS>< ETX><#\$7C>

4. EFT potwierdza otrzymanie klucza roboczego B4 <STX>2A05<FS>B4<FS>0<FS><ETX>/

## <span id="page-38-0"></span>**17.11 Informacja o zamknięciu dnia na kasie ECR**

Przykładowa ramka informująca o zamknięciu dnia na kasie: <STX>29FF<FS>M1<FS>20<FS>Zamkni<#\$EA>cie dnia na kasie<FS><ETX><#\$91>

Ramka nie wymaga odpowiedzi. Terminal może wykonać raport transakcyjny oraz wysłać wydruk raportu do ECR.

# <span id="page-39-0"></span>**Wykaz błędów**

![](_page_39_Picture_143.jpeg)

# <span id="page-40-0"></span>**19 Karta zmian**

![](_page_40_Picture_299.jpeg)

![](_page_41_Picture_385.jpeg)

![](_page_42_Picture_127.jpeg)